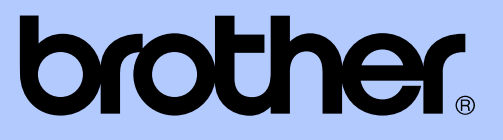

# РЪКОВОДСТВО ЗА ДОПЪЛНИТЕЛНИ ФУНКЦИИ

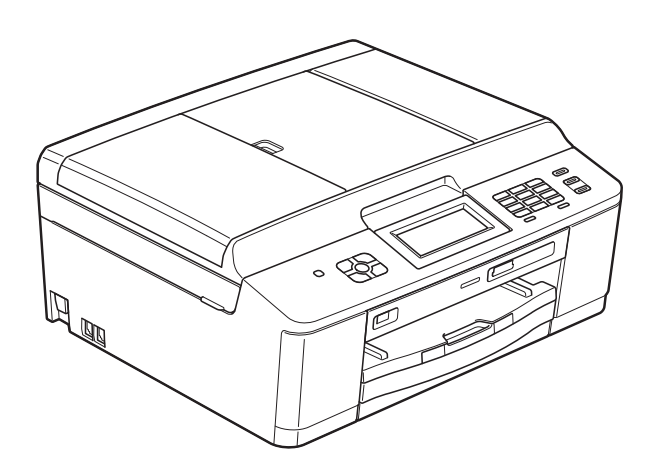

MFC-J625DW DCP-J525W DCP-J725DW

Вариант 0

BUL

# **Ръководства за потребителя и къде мога да ги намеря?**

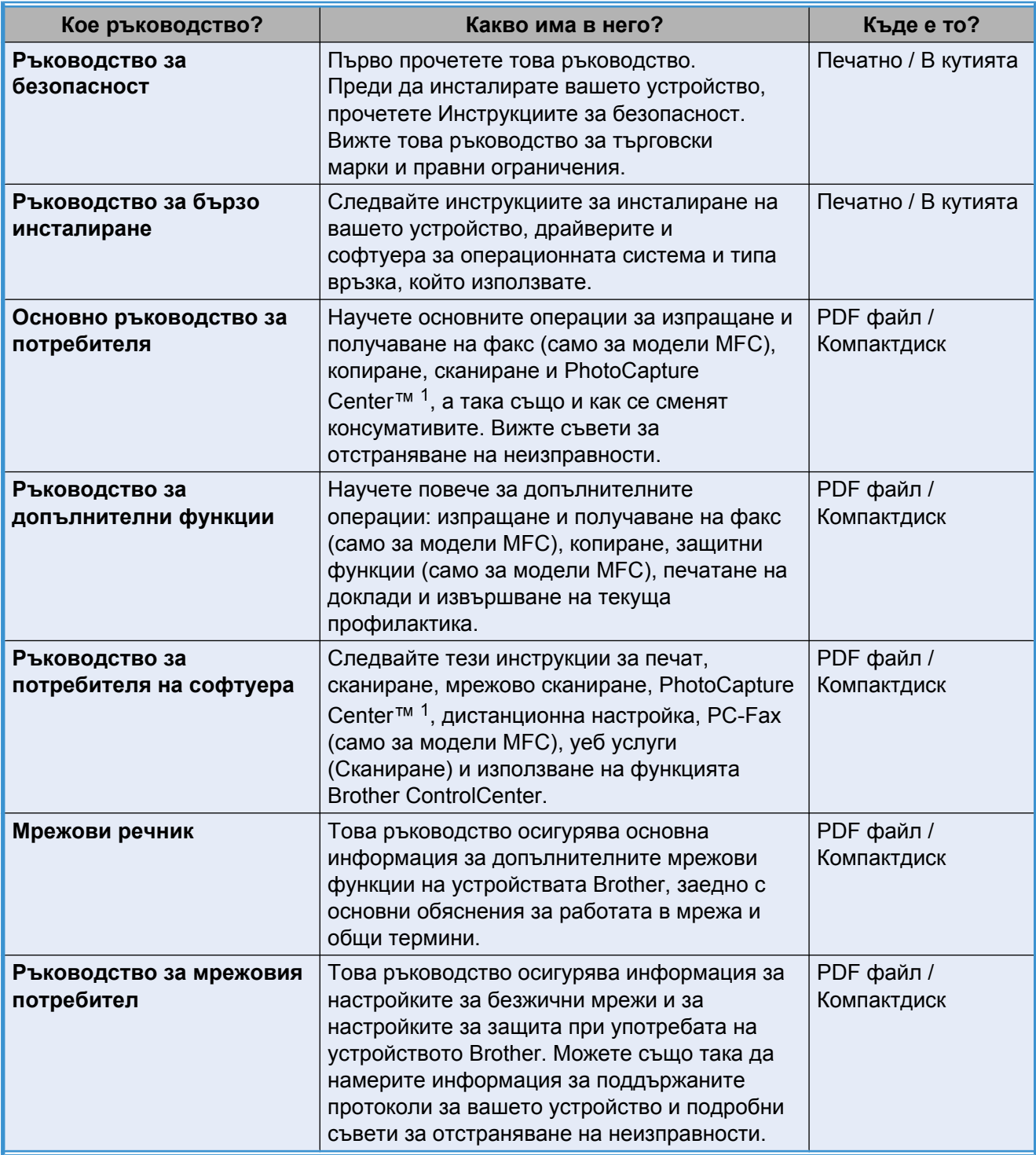

<span id="page-1-0"></span><sup>1</sup> Само за MFC-J625DW и DCP-J725DW

# **Съдържание**

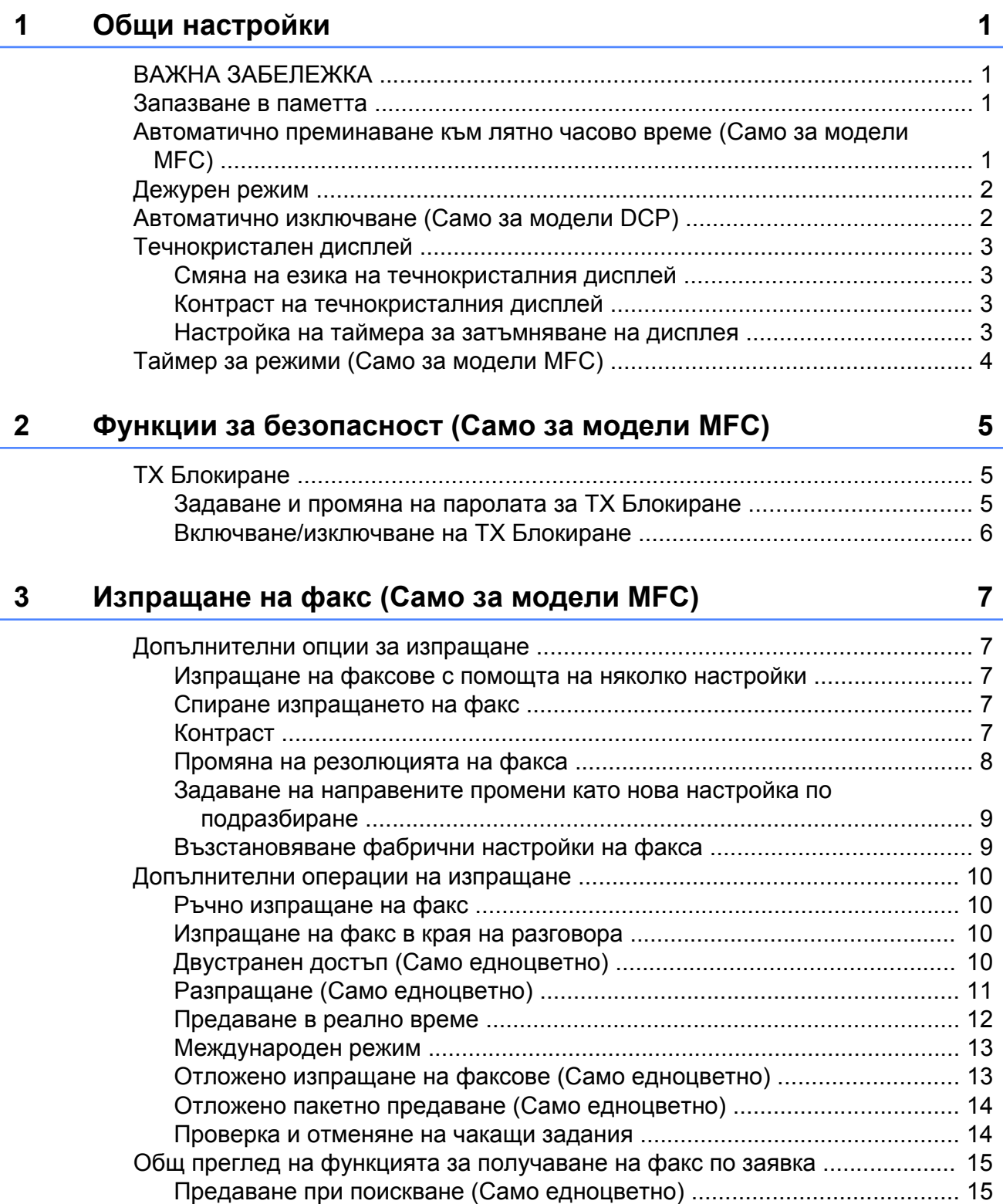

## **4 Получаване на факс (Само за модели [MFC\) 17](#page-22-0)**

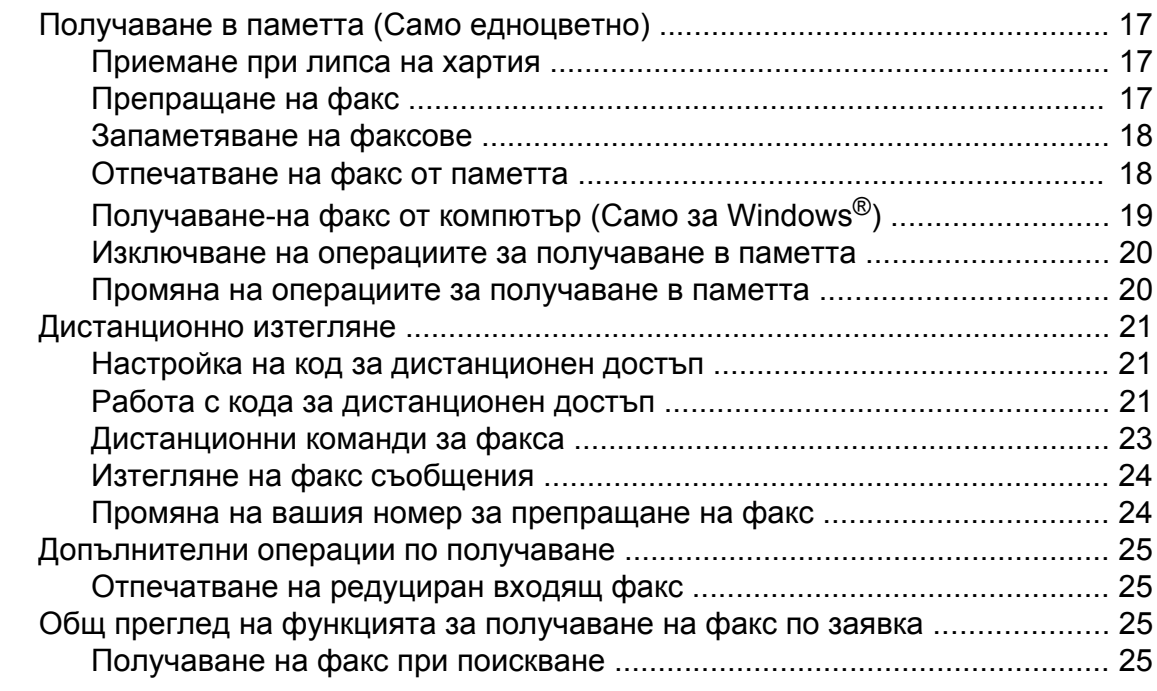

#### **5 Набиране и [запаметяване](#page-34-0) на номера (Само за модели [MFC\) 29](#page-34-0)**

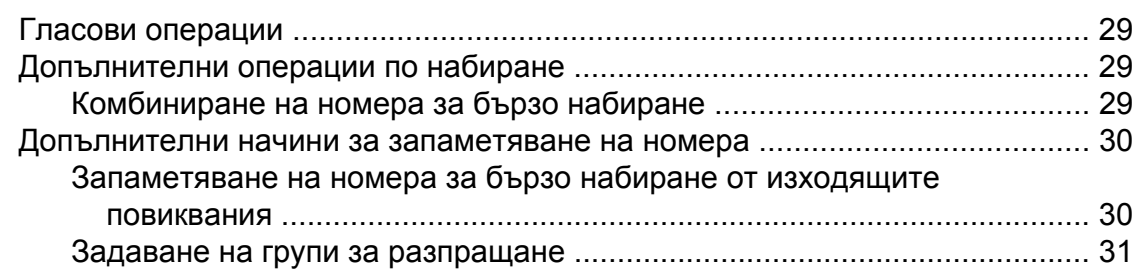

#### **6 Отпечатване на отчети [34](#page-39-0)**

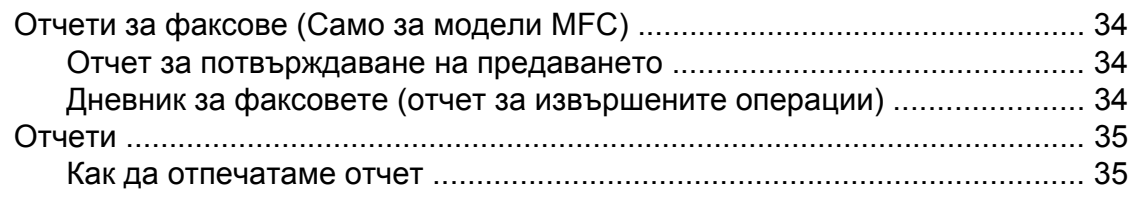

#### **7 Правене на копия [36](#page-41-0)**

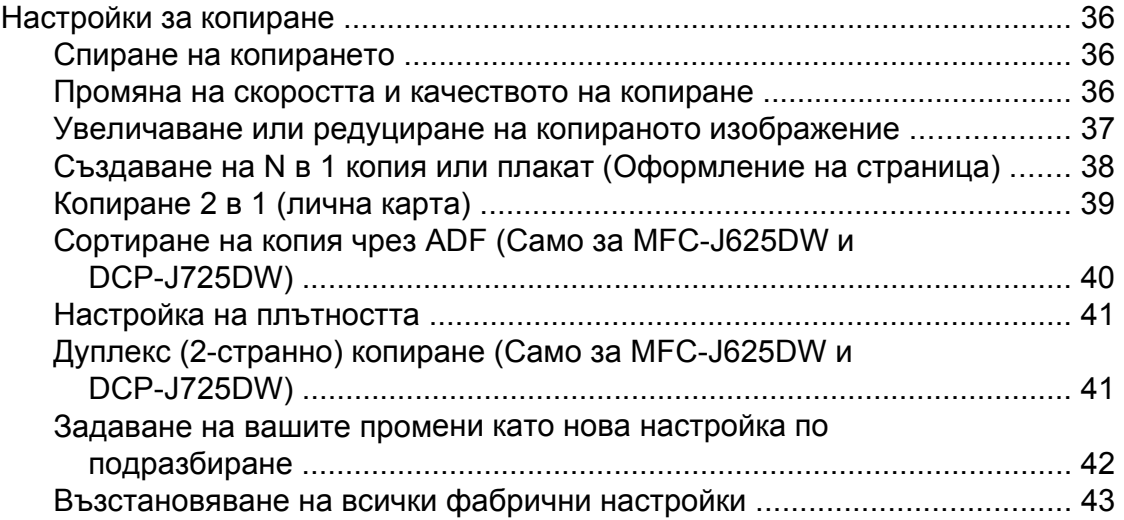

#### **8 [Отпечатване](#page-49-0) на снимки от карта с памет или USB флаш памет (Само за MFC-J625DW и [DCP-J725DW\) 44](#page-49-0)**

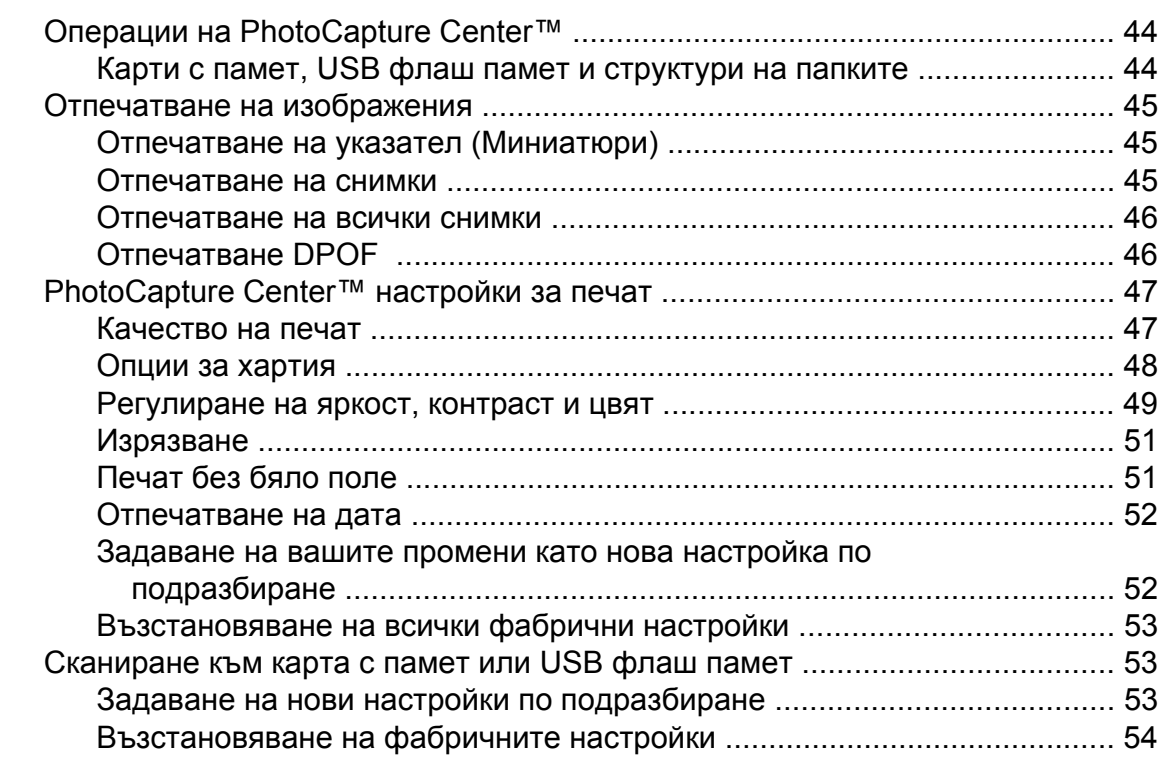

#### **9 [Отпечатване](#page-60-0) на снимки от фотоапарат (Само за MFC-J625DW и [DCP-J725DW\) 55](#page-60-0)**

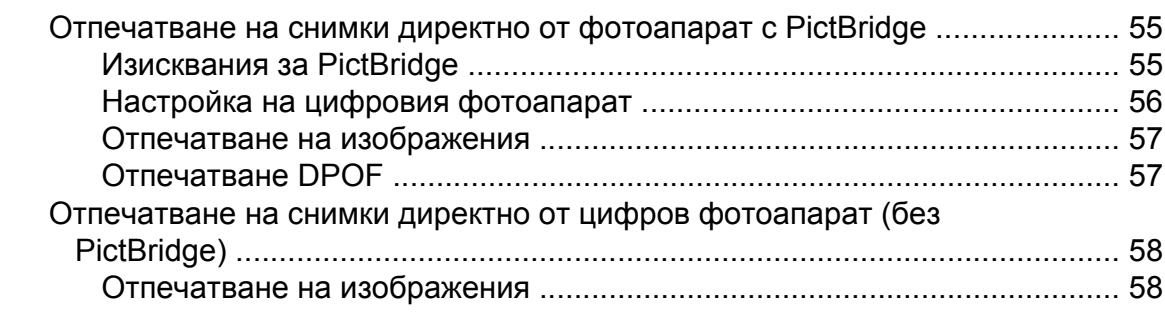

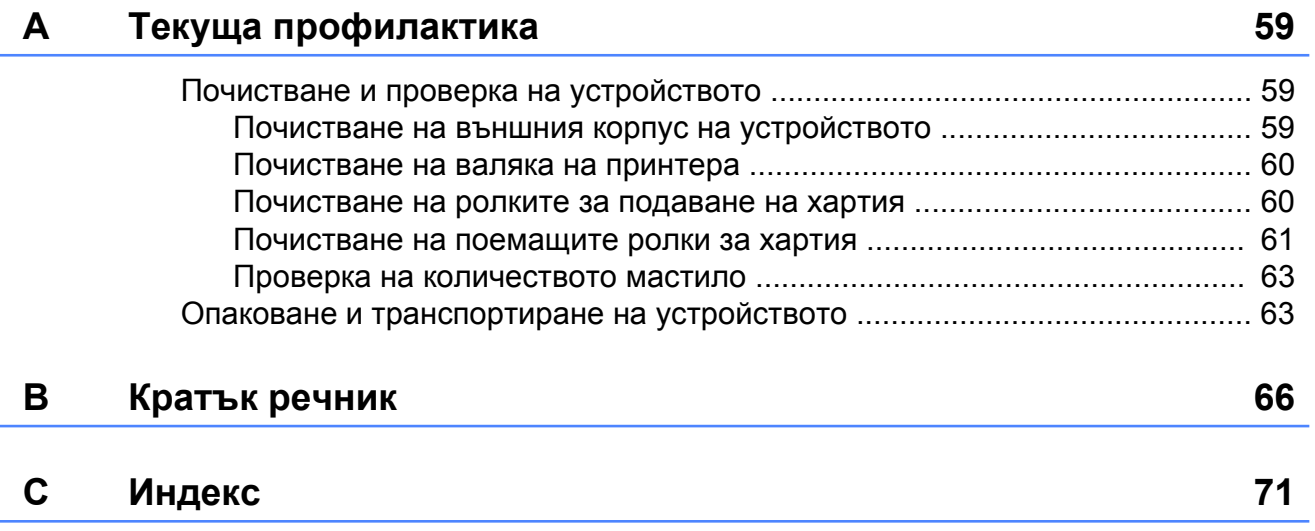

**v**

**Общи настройки**

# <span id="page-6-1"></span>**ВАЖНА ЗАБЕЛЕЖКА**

<span id="page-6-0"></span>**1**

- Това ръководство показва съобщенията на течнокристалния дисплей на MFC-J625DW, ако не е посочено друго.
- На повечето илюстрации в това Ръководство за потребителя е показан модел MFC-J625DW.

# <span id="page-6-2"></span>**Запазване в паметта**

Вашите настройки на менютата са запаметени за постоянно и в случай на прекъсване на захранването няма да бъдат изгубени. Временните настройки (например Режим далечен) ще бъдат изгубени. Ако сте избрали Посочи нов подр. или Настройки на предпочитани за ваши **FAX (Факс)**, **SCAN (Сканиране)** (или Скан.)  [1,](#page-6-4) **COPY (Копиране)** (или Копиране) или **PHOTO (Фото център)** (или Снимка) <sup>1</sup> предпочитани настройки, тези настройки няма да бъдат изгубени. Все пак, може да се наложи да нулирате настройката за дата и час.

<span id="page-6-4"></span><sup>1</sup> Само за MFC-J625DW и DCP-J725DW

# <span id="page-6-3"></span>**Автоматично преминаване към лятно часово време (Само за модели MFC)**

Можете да настроите устройството автоматично да преминава към лятно часово време. То ще се настрои с един час напред през пролетта и с един час назад през есента. Уверете се, че сте въвели правилната дата и час в настройката Дата&Час.

- В Натиснете Меню.
- b Натиснете **<sup>s</sup>** или **<sup>t</sup>**, за да изведете на екран Общи настройки.
- Натиснете Общи настройки.
- d Натиснете **<sup>s</sup>** или **<sup>t</sup>**, за да изведете на екран Авто дн. свет.
- 5 Натиснете Авто дн. свет.
- $\boxed{6}$  Натиснете Изкл. (или Вкл.).
- g Натиснете **Stop/Exit (Стоп/Излез)**.

# <span id="page-7-0"></span>**Дежурен режим**

Можете да изберете колко време да бъде неактивно устройството (до 60 минути), преди да влезе в режим Sleep. Таймерът ще се рестартира при всяко използване на устройството.

- a Натиснете Меню.
- b Натиснете **<sup>s</sup>** или **<sup>t</sup>**, за да изведете на екран Общи настройки.
- Натиснете Общи настройки.
- d Натиснете **<sup>s</sup>** или **<sup>t</sup>**, за да изведете на екран Режим почивка.
- Натиснете Режим почивка.
- f Натиснете **<sup>s</sup>** или **<sup>t</sup>**, за да изведете 1Мин., 2Мин., 3Мин., 5Мин., 10Мин., 30Мин. или 60Мин., и да изберете периода от време на неактивност на устройството, преди да влезе в режим Sleep. Натиснете опцията, която желаете да зададете.
	- g Натиснете **Stop/Exit (Стоп/Излез)**.

# <span id="page-7-1"></span>**Автоматично изключване (Само за модели DCP)**

Функцията Автоматично изключване ще изключи устройството един час след преминаването в режим Sleep. Когато тази функция е с настройка Изкл., устройството няма да се изключи автоматично.

Обърнете внимание, че устройството няма да се изключи автоматично, когато:

- е свързано към безжична мрежа
- **Вкл. е избрано в** Позволи WLAN
- Натиснете Меню.
- b Натиснете **<sup>s</sup>** или **<sup>t</sup>**, за да изведете на екран Общи настройки.
- **3** Натиснете Общи настройки.
- d Натиснете **<sup>s</sup>** или **<sup>t</sup>**, за да изведете на екран Авт. Изключване.
- Натиснете Авт. Изключване.
- f Натиснете Вкл. (или Изкл.).
- g Натиснете **Stop/Exit (Стоп/Излез)**.

# <span id="page-8-0"></span>**Течнокристален дисплей**

#### <span id="page-8-1"></span>**Смяна на езика на течнокристалния дисплей**

Можете да смените езика на течнокристалния дисплей.

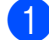

- Натиснете Меню.
- b Натиснете **<sup>s</sup>** или **<sup>t</sup>**, за да изведете на екран Инициал. настр.
- Натиснете Инициал. настр.
- d Натиснете **<sup>s</sup>** или **<sup>t</sup>**, за да изведете на екран Локален език.
- б) Натиснете Локален език.
- f Натиснете върху вашия език.
- g Натиснете **Stop/Exit (Стоп/Излез)**.

#### <span id="page-8-2"></span>**Контраст на течнокристалния дисплей**

Можете да настроите контраста на течнокристалния дисплей. Ако изпитвате затруднения при четенето на съобщенията на течнокристалния дисплей, опитайте да промените настройката за контраст.

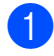

- Натиснете Меню.
- b Натиснете **<sup>s</sup>** или **<sup>t</sup>**, за да изведете на екран Общи настройки.

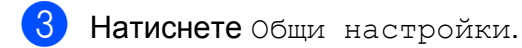

- d Натиснете **<sup>s</sup>** или **<sup>t</sup>**, за да изведете на екран LCD настройки.
- Натиснете LCD настройки.
- **6** Натиснете ∧ или ∨, за да изведете на екран LCD Контраст.
- Натиснете LCD Контраст.
- **Натиснете 4, за да увеличите** контраста и натиснете  $\blacktriangleright$ , за да намалите контраста. Натиснете OK.
- i Натиснете **Stop/Exit (Стоп/Излез)**.

## <span id="page-8-3"></span>**Настройка на таймера за затъмняване на дисплея**

Можете да настроите колко дълго подсветката на течнокристалния дисплей да остане включена след последното натискане на бутон.

- Натиснете Меню.
- b Натиснете **<sup>s</sup>** или **<sup>t</sup>**, за да изведете на екран Общи настройки.
- 8 Натиснете Общи настройки.
- d Натиснете **<sup>s</sup>** или **<sup>t</sup>**, за да изведете на екран LCD настройки.
- **5** Натиснете LCD настройки.
- **6** Натиснете **^** или  $\blacktriangledown$ , за да изведете на екран Свет. таймер.
- Натиснете Свет. таймер.
- Натиснете  $10$  Сек., 20 Сек., 30 Сек. или Изкл.
- i Натиснете **Stop/Exit (Стоп/Излез)**.

# <span id="page-9-0"></span>**Таймер за режими (Само за модели MFC)**

Върху контролния панел на устройството има четири бутона за временен режим: **FAX (Факс)**, **SCAN (Сканиране)**, **COPY (Копиране)** и **PHOTO (Фото център)**. Можете да промените времето за връщане към режим Факс след последното сканиране, копиране или използване на функцията за заснемане PhotoCapture. Ако изберете Изкл., устройството остава в последния използван режим.

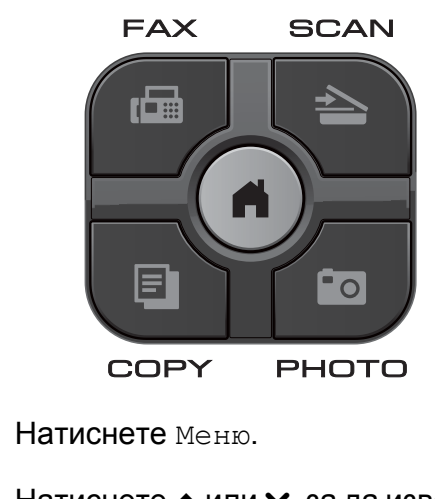

- b Натиснете **<sup>s</sup>** или **<sup>t</sup>**, за да изведете на екран Общи настройки.
- З Натиснете Общи настройки.
- **d** Натиснете **^** или  $\checkmark$ , за да изведете на екран Програм.таймер.
- **5** Натиснете Програм. таймер.
- **6** Натиснете **^** или  $\checkmark$ , за да изведете 0Сек., 30Сек., 1Мин., 2Мин., 5Мин. или Изкл., и след това натиснете опцията, която желаете да зададете.
- 

g Натиснете **Stop/Exit (Стоп/Излез)**.

# **Функции за безопасност (Само за модели MFC)**

# <span id="page-10-1"></span>**TX Блокиране**

<span id="page-10-0"></span>**2**

TX Блокиране ви позволява да предотвратите неоторизиран достъп до устройството. Няма да можете да продължите да планирате Отложени факсове или Задания за получаване на факс по заявка (т.нар. Polling). Все пак всички предварително планирани Отложени факсове ще бъдат изпратени, дори ако включите функция TX Блокиране, така че те няма да бъдат изгубени.

Когато е включена TX Блокиране са възможни следните операции:

- Получаване на факсове
- Препращане на факс (ако Препращане на факс е вече включена)
- Дистанционно извличане (ако Запаметяване на факсове е вече включена)
- $\blacksquare$  Получаване на факс от компютър [1](#page-10-3) (ако Препращане на факс е вече включена)
- <span id="page-10-3"></span><sup>1</sup> Когато е включена функция TX Блокиране, устройството ще получава и запазва вашите факсове в паметта. След това, когато е изключена TX Блокиране, факсовете автоматично ще бъдат изпратени към компютъра.

Когато е включена TX Блокиране, НЕ са възможни следните операции:

- Изпращане на факсове
- Копиране
- Разпечатване от компютър
- Сканиране
- Функция за заснемане PhotoCapture
- Работа с контролния панел

#### **Забележка**

Ако забравите паролата за TX Блокиране, обърнете се към Обслужване на клиенти на Brother.

## <span id="page-10-2"></span>**Задаване и промяна на паролата за TX Блокиране**

# **Забележка**

Ако вече сте задали парола, няма нужда да я задавате отново.

#### **Задаване на парола**

Внимателно запишете вашата парола.

- Натиснете Меню.
- b Натиснете **<sup>s</sup>** или **<sup>t</sup>**, за да изведете на екран Fax.
- Натиснете Fax.
- d Натиснете **<sup>s</sup>** или **<sup>t</sup>**, за да изведете на екран Тел. услуги.
- Натиснете тел. услуги.
- f Натиснете **<sup>s</sup>** или **<sup>t</sup>**, за да изведете на екран ТХ заключване.
- Натиснете ТХ заключване.
- Като натискате бутоните на екрана, въведете 4-цифрено число за парола. Натиснете OK.
- **9** Когато на течнокристалния дисплей се покаже Потвърди, въведете отново паролата, като натискате бутоните на екрана. Натиснете OK.
	- j Натиснете **Stop/Exit (Стоп/Излез)**.

#### **Промяна на паролата**

- a Натиснете Меню.
- b Натиснете **<sup>s</sup>** или **<sup>t</sup>**, за да изведете на екран Fax.
- Натиснете Fax.
- d Натиснете **<sup>s</sup>** или **<sup>t</sup>**, за да изведете на екран Тел. услуги.
- Натиснете тел. услуги.
- f Натиснете **<sup>s</sup>** или **<sup>t</sup>**, за да изведете на екран ТХ заключване.
- Натиснете ТХ заключване.
- Натиснете Сложи парола.
- i Като натискате бутоните на екрана, въведете 4-цифрено число за текущата парола. Натиснете OK.
- Като натискате бутоните на екрана, въведете 4-цифрено число за нова парола. Натиснете OK.
- **17** Когато на течнокристалния дисплей се покаже Потвърди, въведете отново новата парола посредством бутоните на сензорния екран. Натиснете OK.
- 

l Натиснете **Stop/Exit (Стоп/Излез)**.

#### <span id="page-11-0"></span>**Включване/изключване на TX Блокиране**

#### **Включване на TX Блокиране**

Натиснете Fax.

- Натиснете Меню.
- b Натиснете **<sup>s</sup>** или **<sup>t</sup>**, за да изведете на екран Fax.
- 
- d Натиснете **<sup>s</sup>** или **<sup>t</sup>**, за да изведете на екран Тел. услуги.
- Натиснете тел. услуги.
- **6** Натиснете **^** или  $\blacktriangledown$ , за да изведете на екран ТХ заключване.
- Натиснете ТХ заключване.
- Натиснете Настр. ТХ заключ.
- i Въведете зададеното 4-цифрено число за парола чрез бутоните на екрана. Натиснете OK. Устройството преминава в режим офлайн и течнокристалният дисплей показва Режим TX заключ.

#### **Изключване на TX Блокиране**

- - Натиснете Отключи.
- b Въведете зададеното 4-цифрено число за парола чрез бутоните на екрана. Натиснете OK.

TX Блокиране се изключва автоматично.

#### **Забележка**

Ако въведете грешна парола, течнокристалният дисплей показва Грешна парола и остава офлайн. Устройството ще остане в режим TX Блокиране докато се въведе зададената парола.

# <span id="page-12-0"></span>**3**

# **Изпращане на факс (Само за модели MFC)**

# <span id="page-12-1"></span>**Допълнителни опции за изпращане**

## <span id="page-12-2"></span>**Изпращане на факсове с помощта на няколко настройки**

#### При изпращане на факс можете да изберете комбинация от настройки като

Fax резолюция, Контраст, Разм.скан стъкло и Реално времеТХ.

#### Можете също да изберете: История,

Бързо набир., Емисия, Забавен факс, Партида TX, Гласопод. TX, Гласопод. RX, Режим далечен, Посочи нов подр., и Фабрични наст.

Някои настройки се предлагат само когато се изпращат черно-бели факсове.

## a Натиснете (**FAX (Факс)**).

Течнокристалният дисплей показва:

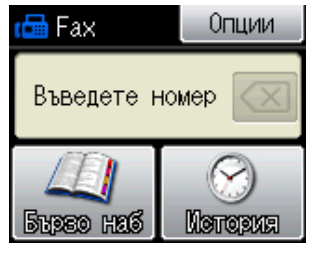

- <span id="page-12-5"></span>
	- Натиснете Опции.
	- c Натискайте **<sup>s</sup>** или **<sup>t</sup>**, за да изведете на екран настройката, която желаете да промените. Когато се покаже на екрана, натиснете настройката.
- **4** Натиснете ∧ или ∨, за да изведете достъпните опции, и след това натиснете опцията, която желаете да зададете.
- Върнете се на  $\bigcirc$  $\bigcirc$  $\bigcirc$ , за да промените още настройки.

## **Забележка**

- **•** Повечето настройки са временни и след изпращането на факс устройството се връща към настройките по подразбиране.
- **•** Можете да запазите някои от настройките, които използвате найчесто, като ги зададете като подразбиращи се. Тези настройки ще се запазят, докато не ги промените отново. (Вижте *[Задаване](#page-14-0) на [направените](#page-14-0) промени като нова настройка по [подразбиране](#page-14-0)*  $\rightarrow$  [стр](#page-14-0). 9.)

## <span id="page-12-3"></span>**Спиране изпращането на факс**

За да спрете изпращането на факс, натиснете **Stop/Exit (Стоп/Излез)**.

## <span id="page-12-4"></span>**Контраст**

Ако документът ви е твърде светъл или твърде тъмен, може да поискате да промените контраста. За повечето документи може да се използва фабричната настройка Авто. Тя автоматично избира подходящия контраст за вашия документ.

Когато изпращате светъл документ, изберете Светъл. Когато изпращате тъмен документ, изберете Тъмен.

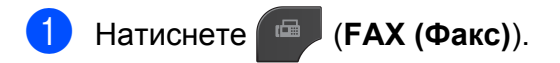

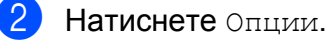

- c Натиснете **<sup>s</sup>** или **<sup>t</sup>**, за да изведете на екран Контраст.
- Натиснете Контраст.

**b** Натиснете **^** или  $\checkmark$  за да изведете Авто, Светъл или Тъмен, и след това натиснете опцията, която желаете да зададете.

#### **Забележка**

Дори ако изберете Светъл или Тъмен, устройството ще изпрати факса, като използва настройката Авто при което и да е от следните условия:

- **•** Когато изпращате цветен факс.
- **•** Когато изберете Снимка като резолюция на факса.

#### <span id="page-13-0"></span>**Промяна на резолюцията на факса**

Качеството на факса може да се подобри чрез промяна на резолюцията на факса.

a Натиснете (**FAX (Факс)**).

- Натиснете Опции.
- c Натиснете **<sup>s</sup>** или **<sup>t</sup>**, за да изведете на екран Fax резолюция.
- Натиснете Fax резолюция.
- e Натиснете **<sup>s</sup>** или **<sup>t</sup>**, за да изведете опциите за резолюция, и след това натиснете тази, която желаете да зададете.

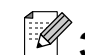

# **Забележка**

Можете да избирате между четири различни настройки на резолюцията за едноцветни и между две за цветни факсове.

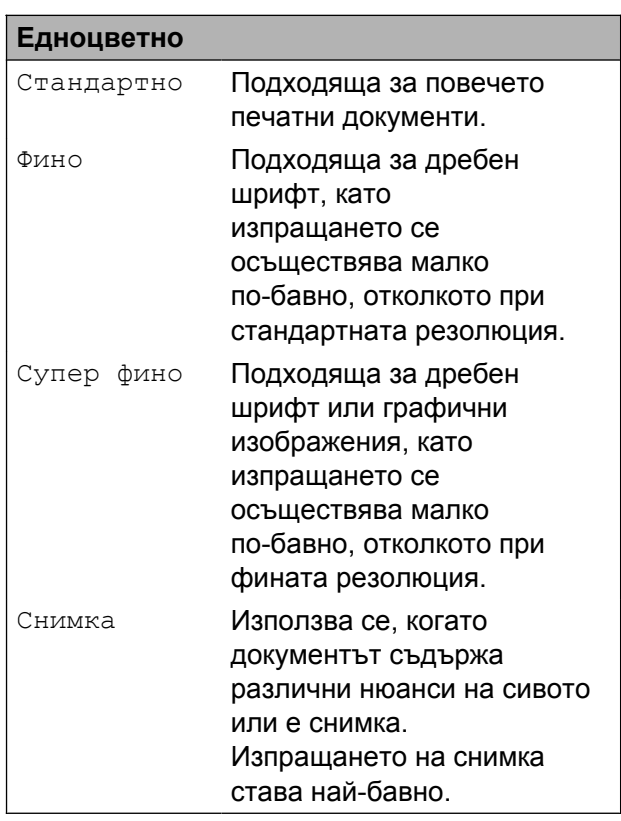

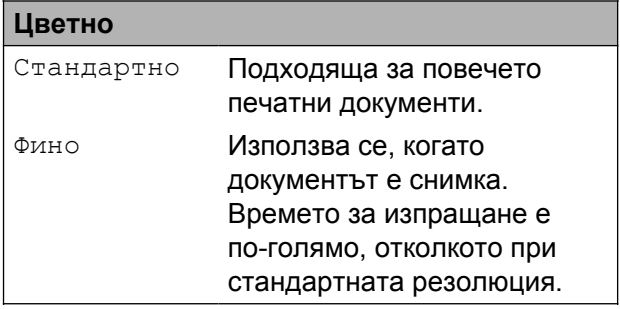

Ако изберете Супер фино или Снимка, а след това използвате бутона **Colour Start (Старт Цветно)**, за да изпратите факс, устройството ще изпрати факса посредством настройката Фино.

## <span id="page-14-0"></span>**Задаване на направените промени като нова настройка по подразбиране**

Можете да запазите най-често

използваните от вас настройки на факса за Fax резолюция, Контраст,

Разм.скан стъкло и Реално времеТХ., като ги зададете като подразбиращи се. Тези настройки ще се запазят, докато не ги промените отново.

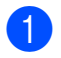

#### a Натиснете (**FAX (Факс)**).

- Натиснете Опции.
- **Натиснете**  $\sim$  **или**  $\sim$ **, за да изберете** опцията от менюто, която желаете да промените. Натиснете вашата нова опция.

Повторете тази стъпка за всяка настройка, която желаете да промените.

- 4 След като промените последната настройка, натиснете **s** или **t**, за да изведете на екран Посочи нов подр.
- Натиснете Посочи нов подр.
- $\overline{6}$  Натиснете ОК.
- Натиснете да.
- h Натиснете **Stop/Exit (Стоп/Излез)**.

## <span id="page-14-1"></span>**Възстановяване фабрични настройки на факса**

Можете да върнете всички променени от вас настройки на факса към фабричните настройки. Тези настройки ще се запазят, докато не ги промените отново.

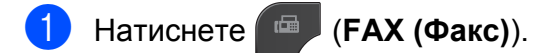

- Натиснете Опции.
- **Натиснете**  $\sim$  **или**  $\sim$ **, за да изведете на** екран Фабрични наст.
- 4 Натиснете Фабрични наст.
- **Натиснете** Да.
- f Натиснете **Stop/Exit (Стоп/Излез)**.

**3**

# <span id="page-15-0"></span>**Допълнителни операции на изпращане**

## <span id="page-15-1"></span>**Ръчно изпращане на факс**

Ръчното предаване ви позволява при изпращане на факс да чувате сигналите за набиране, позвъняване и получаване на факс.

# **Забележка**

За изпращане на факс от няколко страници използвайте автоматичното листоподаващо устройство (ADF).

- a Натиснете (**FAX (Факс)**).
- Заредете документа.
- За да чуете сигнала за набиране, вдигнете слушалката на външния телефон.
- Наберете факс номера, като използвате външен телефон.
- б Когато чуете сигнала на факса, натиснете **Mono Start (Старт Черно-бяло)** или **Colour Start (Старт Цветно)**.

Ако използвате стъклото за документи на скенера, натиснете Изпрати на сензорния екран, за да изпратите факс.

f Затворете слушалката на външния телефон.

## <span id="page-15-2"></span>**Изпращане на факс в края на разговора**

В края на разговора можете да изпратите факс на другата страна преди да затворите слушалката.

- a Помолете другата страна да изчака тоновете на факса (звуковите сигнали) и след това да натисне бутона за стартиране или изпращане, преди да затвори.
- b Натиснете (**FAX (Факс)**).
- Заредете документа.
- d Натиснете **Mono Start (Старт Черно-бяло)** или **Colour Start (Старт Цветно)**.
	- Ако използвате стъклото за документи на скенера, натиснете Изпрати, за да изпратите факса.
- e Затворете слушалката на външния телефон.

## <span id="page-15-3"></span>**Двустранен достъп (Само едноцветно)**

Можете да наберете номер и да започнете да сканирате факса в паметта — дори когато устройството изпраща факсове от паметта, получава факсове или разпечатва данни от компютър. Течнокристалният дисплей показва номера на новото задание.

Броят на страниците, които можете да сканирате в паметта, ще варира в зависимост от данните, които са разпечатани върху тях.

#### : U **Забележка**

Ако се появи съобщението Няма памет, натиснете **Stop/Exit (Стоп/Излез)**, за да отмените, или **Mono Start (Старт Черно-бяло)**, за да изпратите сканираните до момента страници.

## <span id="page-16-0"></span>**Разпращане (Само едноцветно)**

Разпращането е процес, при който едно и също факс съобщение се изпраща автоматично до повече от един факс номер. В едно и също разпращане можете да включите групи и номера за бързо набиране.

След приключване на разпращането ще бъде отпечатан Отчет за разпращането.

#### **Преди да започнете разпращането**

Преди да могат да се използват за разпращане, номерата за бързо набиране трябва да се запазят в паметта на устройството. (> > Основно Ръководство за потребителя: *Запаметяване на номера за Бързо набиране*)

Номерата на групите трябва също да се запазят в паметта на устройството, преди да могат да се използват за разпращане. Номерата на групите включват множество запаметени номера за бързо набиране, за да се улесни набирането. (Вижте *[Задаване](#page-36-0) на групи за [разпращане](#page-36-0)* >> стр. 31.)

#### **Как да разпратим факс**

- a Натиснете (**FAX (Факс)**).
- Заредете документа.
- Натиснете Опции.
- d Натиснете **<sup>s</sup>** или **<sup>t</sup>**, за да изведете на екран Емисия.
- Натиснете Емисия.

**6** Натиснете добавяне номер от Бързо набир. Натиснете **нов** , за да търсите по азбучен или цифров ред. Натиснете полетата за отметка на номерата, които желаете да добавите към разпращането. След като сте отметнали всички номера, които желаете да добавите, натиснете OK.

**3**

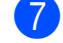

#### Натиснете ОК.

h Натиснете **Mono Start (Старт Черно-бяло)**.

#### **Изпращане на факс от автоматичното листоподаващо устройство (ADF)**

 Устройството започва да сканира документа.

#### **Изпращане на факс от стъклото за документи на скенера**

Когато течнокристалният дисплей покаже Следваща стр.?, направете едно от следните:

 За изпращане на единична страница натиснете Не (Изпр.) (или натиснете отново **Mono Start (Старт Черно-бяло)**).

Устройството започва да изпраща документа.

 За изпращане на повече от една страница натиснете Да и поставете следващата страница върху стъклото за документи на скенера.

Натиснете OK.

Устройството започва да сканира страницата. (Повторете тази стъпка за всяка допълнителна страница.)

## **Забележка**

- **•** Ако не сте използвали никакви номера за групи, можете да "разпратите" факсове до 200 различни номера.
- **•** Наличната памет в устройството ще варира в зависимост от видовете задания в паметта и от броя на използваните местоположения за разпращане. Ако разпращате до максималния брой налични номера, няма да можете да използвате функциите двустранен достъп и отложен факс.
- **•** Ако се появи съобщението Няма памет, натиснете **Stop/Exit (Стоп/Излез)**, за да отмените, или **Mono Start (Старт Черно-бяло)**, за да изпратите сканираните до момента страници.

#### **Прекратяване на разпращане в процес на изпълнение**

- a Натиснете **Stop/Exit (Стоп/Излез)**.
- b Направете едно от следните:
	- За да отмените цялото разпращане, натиснете Цяло разпращане. Преминете към стъпка $\mathbf{\Theta}$ .
	- За да отмените настоящото задание, натиснете бутона, който извежда на екран набирания номер. Преминете към стъпка  $\spadesuit$  $\spadesuit$  $\spadesuit$ .
	- За да излезете без отмяна, натиснете **Stop/Exit (Стоп/Излез)**.
- <span id="page-17-1"></span>c Когато на течнокристалния дисплей се появи запитване дали искате да прекратите цялото разпращане, направете едно от следните:
	- Натиснете да, за да потвърдите.
	- За да излезете без отменяне, натиснете Не или **Stop/Exit (Стоп/Излез)**.
- <span id="page-17-2"></span>Направете едно от следните:
	- За да отмените настоящото задание, натиснете Да.
	- За да излезете без отменяне, натиснете Не или **Stop/Exit (Стоп/Излез)**.

#### <span id="page-17-0"></span>**Предаване в реално време**

Когато изпращате факс, устройството ще сканира документите в паметта преди изпращането. След това, когато телефонната линия е свободна, устройството ще започне да набира и да изпраща.

Понякога е възможно да поискате да изпратите важен документ незабавно, без да чакате предаване от паметта. Можете да направите това, като включите Реално времеТХ.

- a Натиснете (**FAX (Факс)**).
- Заредете документа.
- Натиснете Опции.
- d Натиснете **<sup>s</sup>** или **<sup>t</sup>**, за да изведете на екран Реално времеТХ.
- Натиснете Реално времеТХ.
- f Натиснете Вкл.
- Натиснете **, за да можете да** продължите с изпращането на факса.

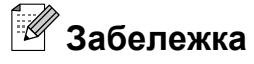

- **•** Ако изпращате цветен факс или ако паметта е пълна и вие изпращате черно-бял факс от ADF, устройството ще изпрати документа в реално време (дори ако функцията Реално времеТХ е настроена на Изкл.).
- **•** Ако използвате стъклото за документи на скенера при предаване в реално време, функцията за автоматично повторно набиране няма да работи.

#### <span id="page-18-0"></span>**Международен режим**

Ако имате затруднения с изпращането на факс в чужбина поради възможни смущения по телефонната линия, ви препоръчваме да включите Международен режим. След като изпратите факс с помощта на тази функция, тя автоматично ще се изключи сама.

- a Натиснете (**FAX (Факс)**).
- Заредете документа.
	- Натиснете Опции.
- d Натиснете **<sup>s</sup>** или **<sup>t</sup>**, за да изведете на екран Режим далечен.
- Натиснете Режим далечен.
- $\boxed{6}$  Натиснете Вкл. (или Изкл.).
- Натиснете , за да можете да продължите с изпращането на факса.

## <span id="page-18-1"></span>**Отложено изпращане на факсове (Само едноцветно)**

Можете да запазите в паметта до 50 факса, които да се изпратят в рамките на 24 часа. Тези факсове ще бъдат изпратени в часа, който въведете в стъпка •.

**3**

- a Натиснете (**FAX (Факс)**).
- Заредете документа.
- Натиснете Опции.
- d Натиснете **<sup>s</sup>** или **<sup>t</sup>**, за да изведете на екран Забавен факс.
- Натиснете Забавен факс.
- f Натиснете Вкл.
- <span id="page-18-2"></span>g Въведете часа, <sup>в</sup> който желаете да бъде изпратен факсът (в 24-часов формат), като натискате бутоните на сензорния екран. (Например, въведете 19:45 за 7:45 вечерта.) Натиснете OK.

## **Забележка**

Броят страници, които можете да сканирате в паметта, зависи от количеството данни, разпечатани на всяка страница.

Натиснете **, след това въведете** факс номера и натиснете **Mono Start (Старт Черно-бяло)**.

## <span id="page-19-0"></span>**Отложено пакетно предаване (Само едноцветно)**

Преди изпращането на отложените факсове, вашето устройство ще ви помогне да спестите време, като сортира всички факсове в паметта по местоназначение и планирано време на изпращане. Всички отложени факсове, които са планирани да бъдат изпратени по едно и също време на един и същ факс номер, ще бъдат изпратени като един факс, за да се спести времето за предаване.

- a Натиснете (**FAX (Факс)**).
- Натиснете Опции.
- c Натиснете **<sup>s</sup>** или **<sup>t</sup>**, за да изведете на екран Партида TX.
- Натиснете Партида ТХ.
- Натиснете Вкл.
- f Натиснете **Stop/Exit (Стоп/Излез)**.

## <span id="page-19-1"></span>**Проверка и отменяне на чакащи задания**

Можете да проверите кои задания са все още в паметта и чакат да бъдат изпратени или да отмените задание.

(Ако няма задания, течнокристалният дисплей показва Няма чакащи зад.)

- a Натиснете Меню.
- Натиснете  $\sim$  или  $\sim$ , за да изведете на екран Fax.
- Натиснете Fax.
- Натиснете  $\sim$  или  $\sim$ , за да изведете на екран Оставащи зад.
- **5** Натиснете Оставащи зад. На дисплея се появяват всички чакащи задания, ако има такива.
- <span id="page-19-2"></span>f Натискайте **<sup>s</sup>** или **<sup>t</sup>**, за да преминете през заданията и да натиснете това, което желаете да отмените. Натиснете OK.
	- Направете едно от следните:
		- За да отмените, натиснете Да.

Ако желаете да отмените друго задание, преминете към стъпка  $\bigcirc$ .

- За да излезете без отменяне, натиснете Не.
- След като приключите, натиснете **Stop/Exit (Стоп/Излез)**.

# <span id="page-20-0"></span>**Общ преглед на функцията за получаване на факс по заявка**

Функцията за получаване на факс по заявка ви позволява да настроите вашето устройство така, че другите хора да могат да получават факсове от вас, но да заплащат за повикването. То също ви дава възможност за изходящо повикване към нечий друго факс устройство и да получите факс от него, като заплатите за повикването. За да може да работи, функцията за получаване на факс по заявка трябва да бъде зададена и на двете факс устройства. Не всички факс устройства поддържат функцията за получаване на факс по заявка.

## <span id="page-20-1"></span>**Предаване при поискване (Само едноцветно)**

Предаването при поискване ви позволява да настроите вашето устройство да изчака с изпращането на документа, за да може друго факс устройство да изпрати повикване и да го изтегли.

Документът ще бъде запаметен и ще може да се изтегли от всяко друго факс устройство, докато не изтриете факса от паметта. (Вижте *Проверка и [отменяне](#page-19-1) на чакащи [задания](#page-19-1)* > → стр. 14.)

#### **Настройка на предаване по заявка**

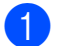

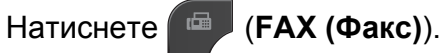

- Заредете документа.
- Натиснете Опции.
- Натиснете  $\sim$  или  $\sim$ , за да изведете на екран Гласопод. TX.
- 
- Натиснете Гласопод. ТХ.
- Натиснете  $\sim$  или  $\sim$ , за да изведете на екран Стандарт.
- Натиснете Стандарт.
- h Натиснете **Mono Start (Старт Черно-бяло)**.
- <span id="page-20-3"></span>i Ако използвате стъклото за документи на скенера, дисплеят ще ви подкани да изберете една от следните опции:

**3**

- Натиснете да, за да сканирате друга страница. Преминете към стъпка  $\mathbf{\odot}$ .
- Натиснете Не (Изпр.) или **Mono Start (Старт Черно-бяло)**, за да изпратите документа.
- <span id="page-20-2"></span>10 Поставете върху стъклото на скенера следващата страница и натиснете ОК. Повторете стъпки  $\boldsymbol{Q}$  и  $\boldsymbol{Q}$  за всяка следваща страница. Устройството автоматично ще изпрати факса при получаване на заявка.

#### **Настройка на предаване на факс по заявка със защитен код**

Защитеното предаване на факс по заявка ви позволява да поставите ограничения за това кой може да получава документите, зададени от вас за предаване по факс при поискване.

Защитеното предаване на факс по заявка работи само с факс устройства Brother. Ако друго лице поиска да изтегли факс от вашето устройство, ще трябва да въведе защитния код.

- a Натиснете (**FAX (Факс)**).
	- Заредете документа.
	- Натиснете Опции.
	- Натиснете  $\sim$  или  $\sim$ , за да изведете на екран Гласопод. TX.

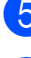

- **6** Натиснете Гласопод. ТХ.
- **6** Натиснете  $\sim$  или  $\sim$ , за да изведете на екран Сигурно.
- 7 Натиснете Сигурно.
- В Въведете четирицифрено число. Натиснете OK.
- 

#### i Натиснете **Mono Start (Старт Черно-бяло)**.

- <span id="page-21-1"></span>10 Ако използвате стъклото за документи на скенера, дисплеят ще ви подкани да изберете една от следните опции:
	- Натиснете да, за да сканирате друга страница. Преминете към стъпка  $\mathbf 0$ .
	- Натиснете Не (Изпр.) или **Mono Start (Старт Черно-бяло)**, за да изпратите документа.
- <span id="page-21-0"></span>**(1)** Поставете върху стъклото на скенера следващата страница и натиснете OK.
- 12 Повторете стъпки  $\mathbf 0$  и  $\mathbf 0$  за всяка следваща страница. Устройството автоматично ще изпрати факса.

# **Получаване на факс (Само за модели MFC)**

# <span id="page-22-1"></span>**Получаване в паметта (Само едноцветно)**

В едно и също време може да се използва само една операция за получаване в паметта:

- Препращане на факс
- Запаметяване на факсове
- Получаване на факс от компютър
- Изключено

<span id="page-22-0"></span>**4**

Можете да промените вашия избор по всяко време. Ако получените факсове са все още в паметта на устройството, когато променяте операцията за получаване в паметта, на течнокристалния дисплей ще се появи съобщение. (Вижте *[Промяна](#page-25-1) на [операциите](#page-25-1) за получаване в паметта*  $\rightarrow$  стр[. 20](#page-25-1).)

## <span id="page-22-2"></span>**Приемане при липса на хартия**

Когато тавата за хартия се изпразни по време на получаване на факс, на течнокристалния дисплей се появява съобщението Няма хартия. Поставете хартия в тавата за хартия.

(> > Основно Ръководство за потребителя: *Зареждане на хартия и други носители за печат*)

Ако не поставите хартия в тавата, устройството ще продължи с получаването на факса, като оставащите страници се запазват в паметта, стига да има достатъчно налична памет.

Следващите входящи факсове също ще бъдат запазени в паметта, докато тя се напълни. За да разпечатате факсовете, заредете тавата с хартия. Когато паметта се напълни, устройство автоматично ще спре да отговаря на повикванията.

## <span id="page-22-3"></span>**Препращане на факс**

Когато изберете функцията за препращане на факс, вашето устройство запазва получения факс в паметта. След това устройството набира факс номера, който сте програмирали, и препраща факс съобщението.

- Натиснете Меню.
- Натиснете  $\sim$  или  $\sim$ , за да изведете на екран Fax.
- Натиснете Fax.
- Натиснете  $\sim$  или  $\sim$ , за да изведете на екран Настр. получ.
- Натиснете настр. получ.
- Натиснете  $\sim$  или  $\sim$ , за да изведете на екран Получ. в памет.
- Натиснете Получ. в памет.
- **8** Натиснете  $\sim$  или  $\sim$ , за да изведете на екран Fax препращане.
- i Натиснете Fax препращане.
- j Въведете номер за препращане (до 20 цифри), като натискате бутоните на течнокристалния дисплей. Натиснете OK.
- k Натиснете Рез. печат:Вкл. или Рез. печат:Изкл.

**4**

## **ВАЖНО**

- **•** Ако изберете Рез. печат:Вкл., устройството ще разпечата факса също и на вашето устройство, така че ще имате копие. Това е функция за безопасност в случай на прекъсване на електрозахранването преди препращането на факса или при проблем с приемащото устройство.
- **•** Когато получавате цветен факс, устройството разпечатва цветния факс на вашето устройство, но не го изпраща на номера за препращане, който сте програмирали.

l Натиснете **Stop/Exit (Стоп/Излез)**.

## <span id="page-23-0"></span>**Запаметяване на факсове**

Ако изберете функцията Запаметяване на факсове, вашето устройство запазва получените факсове в паметта. Ще можете да изтегляте факс съобщения от друго местоположение, като използвате командите за дистанционна обработка.

Ако сте включили функцията Запаметяване на факсове, устройството автоматично ще разпечата архивно копие.

- Натиснете Меню.
- Натиснете  $\sim$  или  $\sim$ , за да изведете на екран Fax.
- Натиснете Fax.
- Натиснете  $\sim$  или  $\sim$ , за да изведете на екран Настр. получ.
- Натиснете Настр. получ.
- Натиснете  $\sim$  или  $\sim$ , за да изведете на екран Получ. в памет.
- 

Натиснете Получ. в памет.

- Натиснете  $\sim$  или  $\sim$ , за да изведете на екран Fax съхранение.
- i Натиснете Fax съхранение.
- j Натиснете **Stop/Exit (Стоп/Излез)**.

#### **Забележка**

Цветните факсове не могат да се запазват в паметта. Когато получите цветен факс, устройството го разпечатва на вашето устройство.

#### <span id="page-23-1"></span>**Отпечатване на факс от паметта**

Ако сте избрали функцията Запаметяване на факсове, все така можете да разпечатвате факсове от паметта, когато се намирате при устройството.

- Натиснете Меню.
- b Натиснете **<sup>s</sup>** или **<sup>t</sup>**, за да изведете на екран Fax.
- Натиснете Fax.
- d Натиснете **<sup>s</sup>** или **<sup>t</sup>**, за да изведете на екран Отпечатай док.
- Натиснете Отпечатай док.
- б) Натиснете Старт.
- g Натиснете **Stop/Exit (Стоп/Излез)**.

#### **Забележка**

Когато отпечатате факс от паметта, данните за факса ще бъдат изтрити от вашето устройство.

Получаване на факс (Само за модели MFC)

## <span id="page-24-0"></span>**Получаване-на факс от компютър (Само за Windows®)**

Ако включите функцията за получаване на факс от компютър, устройството ще запазва получените факсове в паметта и ще ги изпраща автоматично към вашия компютър. След това можете да използвате компютъра, за да прегледате и запазите тези факсове в паметта.

Дори ако сте изключили компютъра си (например през нощта или през почивните дни), устройството ще получава и запазва вашите факсове в паметта.

Когато включите компютъра и софтуерът за получаване на факс от компютър работи, вашето устройство автоматично ще прехвърли факсовете ви към компютъра.

За да прехвърлите получените факсове към вашия компютър, софтуерът за получаване на факс от компютър трябва да е активиран на компютъра. (>>Ръководство за потребителя на софтуера: *Получаване на PC-FAX*)

Ако изберете Рез. печат:Вкл., устройството също така ще разпечата факса.

- <span id="page-24-1"></span> $\blacksquare$  Натиснете Меню.
- Натиснете  $\sim$  или  $\sim$ , за да изведете на екран Fax.
- Натиснете Fax.
- Натиснете  $\sim$  или  $\sim$ , за да изведете на екран Настр. получ.
- Натиснете настр. получ.
- $H$ атиснете  $\sim$  или  $\sim$ , за да изведете на екран Получ. в памет.
	- Натиснете Получ. в памет.
- Натиснете  $\sim$  или  $\sim$ , за да изведете на екран PC Fax получ.
- i Натиснете PC Fax получ.
- **10** На течнокристалния дисплей ще се покаже съобщението Старт PC-Fax на вашия компютър. Натиснете OK.
- **K Натиснете <USB> или за мрежови** потребители, името на компютъра, на който желаете да се получават факсовете.

**4**

- **Натиснете** Рез. печат: Вкл. или Рез. печат:Изкл.
- <span id="page-24-2"></span>m Натиснете **Stop/Exit (Стоп/Излез)**.

#### **Забележка**

- **•** Функцията за получаване на факс от компютър не се поддържа от операционната система Mac OS.
- **•** Преди да настроите получаването на факс от компютър, трябва първо да инсталирате софтуера MFL-Pro Suite на вашия компютър. Уверете се, че вашият компютър е свързан и включен. (>>Ръководство за потребителя на софтуера: *Получаване на PC-FAX*)
- **•** Ако получите съобщение за грешка и устройството не може да разпечата факсовете в паметта, можете да използвате тази настройка, за да прехвърлите факсовете към вашия компютър. (>>Основно Ръководство за потребителя: *Прехвърляне на вашите факсове или на справка на дневника на факсовете*)
- **•** Когато получите цветен факс, устройството разпечатва цветния факс на вашето устройство, но не го изпраща към вашия компютър.
- **•** За да промените компютъра местоназначение, повторете стъпки от  $\bigcirc$  до  $\bigcirc$ .

## <span id="page-25-0"></span>**Изключване на операциите за получаване в паметта**

Натиснете Меню.

- Натиснете  $\sim$  или  $\sim$ , за да изведете на екран Fax.
- Натиснете Fax.
- Натиснете  $\sim$  или  $\sim$ , за да изведете на екран Настр. получ.
- Натиснете Настр. получ.
- **6** Натиснете  $\sim$  или  $\sim$ , за да изведете на екран Получ. в памет.
- Натиснете Получ. в памет.
- Натиснете Изкл.
- i Натиснете **Stop/Exit (Стоп/Излез)**.

#### **Забележка**

Ако в паметта на устройството все още има получени факсове,

течнокристалният дисплей ще ви даде повече опции. (Вижте *[Промяна](#page-25-1) на [операциите](#page-25-1) за получаване в паметта*  $\blacktriangleright\!\!\!\triangleright$  стр[. 20.](#page-25-1))

## <span id="page-25-1"></span>**Промяна на операциите за получаване в паметта**

Ако в паметта на вашето устройство има получени факсове, когато променяте операциите за получаване в паметта, на течнокристалния дисплей ще се появи един от следните въпроси:

- Изтр. вс. док.?
- Отпеч.Fax-оветe?
	- **•** Ако натиснете Да, факсовете от паметта ще бъдат изтрити или разпечатани преди промяната на настройката. Ако вече е било разпечатано архивирано копие, то няма да се разпечатва отново.
	- **•** Ако натиснете Не, факсовете от паметта няма да бъдат изтрити или разпечатани и настройката ще остане непроменена.

Ако в паметта на устройството са останали получени факсове, когато променяте на PC Fax получ. от друга опция [Fax препращане или Fax съхранение], натиснете **s** или **t**, за да изберете компютъра.

На течнокристалния дисплей ще се появи следният въпрос:

- $M$  Изпрати Fax->PC?
	- **•** Ако натиснете Да, факсовете от паметта ще бъдат изпратени към вашия компютър преди промяната на настройката. Ще бъдете запитани дали желаете да включите функцията за печат на архивно копие. (За подробности вижте *[Получаване](#page-24-0)-на факс от компютър*  $(Ca$ мо за [Windows](#page-24-0)<sup>®</sup>) >> стр. 19.)
	- **•** Ако натиснете Не, факсовете от паметта няма да бъдат изтрити или прехвърлени към вашия компютър и настройката ще остане непроменена.

Получаване на факс (Само за модели MFC)

# <span id="page-26-0"></span>**Дистанционно изтегляне**

Можете да се обадите на вашето устройство от всеки телефон с тонално набиране или факс устройство, след което да използвате кода за дистанционен достъп и дистанционните команди, за да изтеглите вашите факс съобщения.

## <span id="page-26-1"></span>**Настройка на код за дистанционен достъп**

Кодът за дистанционен достъп ви позволява да получите достъп до функциите за дистанционно изтегляне, когато се намирате далече от устройството. Преди да можете да използвате функциите за дистанционен достъп и изтегляне, трябва да зададете ваш собствен код. Фабричният код по подразбиране е неактивният код (---\*).

- Натиснете Меню.
- Натиснете  $\sim$  или  $\sim$ , за да изведете на екран Fax.
- Натиснете Fax.
- Натиснете  $\sim$  или  $\sim$ , за да изведете на екран Отдал. достъп.
- e Натиснете Отдал. достъп.
- <span id="page-26-3"></span>Въведете трицифрен код, като използвате числата 0-9, \* или # чрез натискане на бутоните на сензорния екран.

Натиснете OK.

(Предварително зададеният знак  $\mathbb{R}^*$  не може да се променя.)

# **Забележка**

Не използвайте същия код като този за дистанционно активиране (**l 5 1**) или кода за дистанционно деактивиране (# 51). (>>Основно Ръководство за потребителя: *Работа с вътрешен и външен телефон*)

#### g Натиснете **Stop/Exit (Стоп/Излез)**.

#### **Забележка**

Можете да промените вашия код по всяко време чрез въвеждането на нов такъв. Ако искате да деактивирате вашия код, натиснете **и в стъпка**  $\odot$ , за да възстановите настройката по подразбиране (---\*), и натиснете ОК.

#### <span id="page-26-2"></span>**Работа с кода за дистанционен достъп**

- Наберете вашия факс номер от телефон с тонално набиране или друго факс устройство.
- b Когато вашето устройство отговори, незабавно въведете вашия код за дистанционен достъп (3 цифри, последвани от \*).
- c Ако има получени съобщения, устройството издава сигнал:
	- **1 дълъг звуков сигнал Факс съобщения**
	- **Няма звукови сигнали Няма съобщения**
- Когато чуете два къси звукови сигнала, въведете команда. Ако изчакате повече от 30 секунди преди да въведете командата, устройството ще прекъсне връзката. Ако въведете невалидна команда, устройството ще издаде три звукови сигнала.

**4**

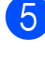

e Когато приключите, натиснете **<sup>9</sup> <sup>0</sup>**, за да прекратите дистанционния достъп.

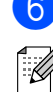

## 6 Затворете.

## **Забележка**

Ако устройството е настроено в режим Ръчно и вие желаете да използвате функциите за дистанционно изтегляне, изчакайте около 100 секунди след като започне да звъни, а след това 30 секунди въведете кода за дистанционен достъп.

## <span id="page-28-0"></span>**Дистанционни команди за факса**

Следвайте долните команди, за да получите достъп до функциите, когато се намирате далече от устройството. Когато се свържете с устройството и въведете вашия код за дистанционен достъп (3 цифри, последвани от \*), системата ще издаде два кратки звукови сигнала, а вие трябва да въведете дистанционната команда.

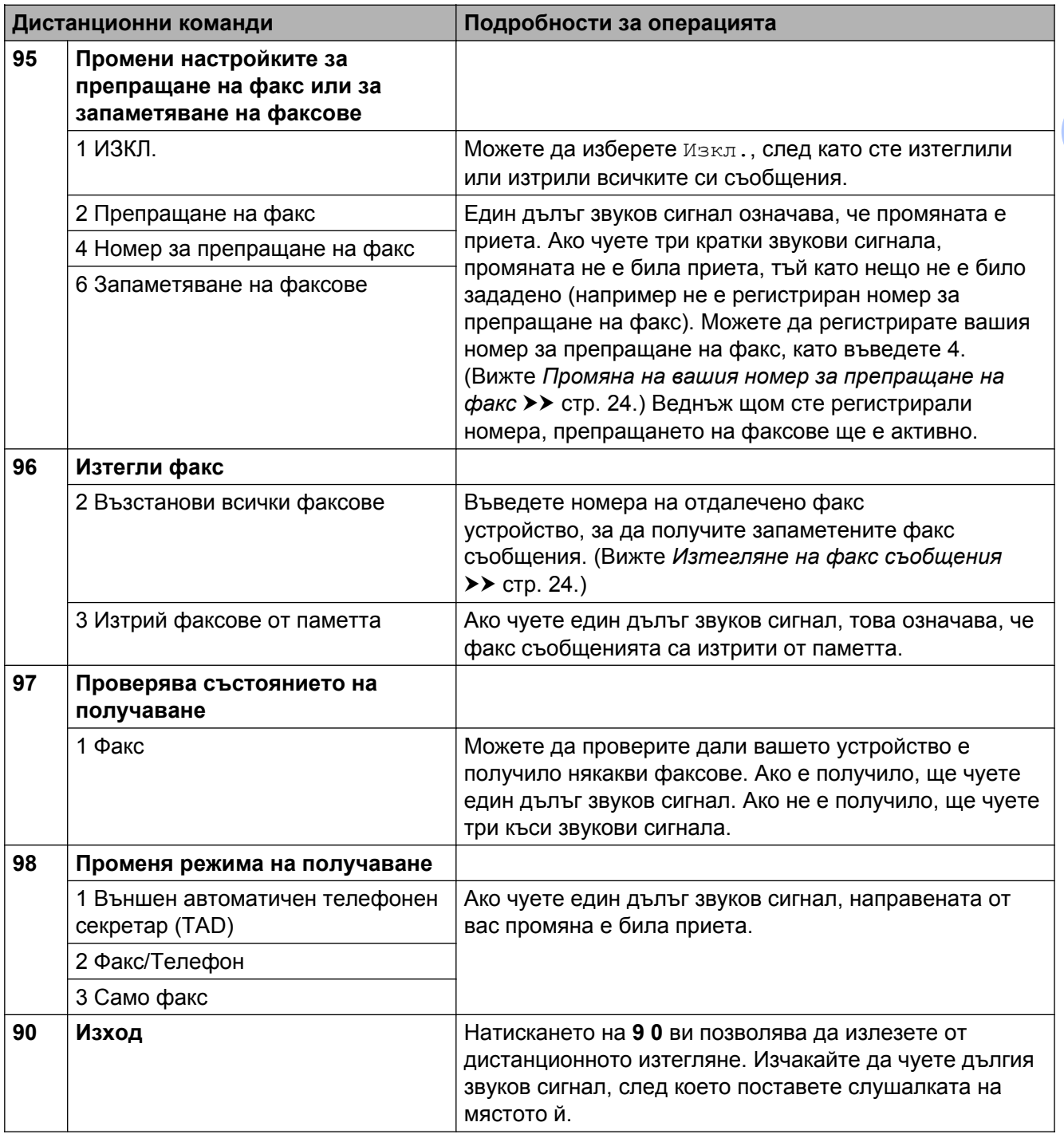

## <span id="page-29-0"></span>**Изтегляне на факс съобщения**

От всеки телефон с тонално набиране можете да осъществите изходящо повикване към вашето устройство и вашите факс съобщения да бъдат изпратени на друго устройство. Преди да използвате тази функция, трябва да включите Запаметяване на факсове.  $(3a$ паметяване на факсове >> стр. 18)

Наберете вашия факс номер.

- b Когато вашето устройство отговори, незабавно въведете вашия код за дистанционен достъп (3 цифри, последвани от \*). Ако чуете един дълъг звуков сигнал, това означава, че имате съобщения.
- Когато чуете два кратки звукови сигнала, натиснете **9 6 2**.
- Изчакайте да чуете дълъг звуков сигнал, след което използвайте клавиатурата за набиране, за да въведете номера на отдалеченото факс устройство, към който желаете да ви бъдат изпратени факс съобщенията, последван от **# #** (не повече от 20 цифри).

#### **Забележка**

Не можете да използвате \* и # като цифри за набиране. Въпреки това, ако желаете да въведете пауза, натиснете **#**.

**5** След като чуете звуковия сигнал на вашето устройство, затворете. Вашето устройство ще се свърже с другото факс устройство, който след това ще разпечата вашите факс съобщения.

## <span id="page-29-1"></span>**Промяна на вашия номер за препращане на факс**

Можете да промените настройката по подразбиране на вашия номер за препращане на факс от друг телефон с тонално набиране или факс устройство.

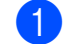

Наберете вашия факс номер.

- b Когато вашето устройство отговори, незабавно въведете вашия код за дистанционен достъп (3 цифри, последвани от \*). Ако чуете един дълъг звуков сигнал, това означава, че имате съобщения.
- В Когато чуете два кратки звукови сигнала, натиснете **9 5 4**.
- d Изчакайте да чуете дълъг звуков сигнал, въведете от клавиатурата за набиране новия номер (не повече от 20 цифри) на отдалеченото факс устройство, към който желаете да ви бъдат препратени факс съобщенията, след което въведете **# #**.

#### **Забележка**

Не можете да използвате \* и # като цифри за набиране. Въпреки това, ако желаете да въведете пауза, натиснете **#**.

- e Когато приключите, натиснете **<sup>9</sup> <sup>0</sup>**, за да спрете дистанционния достъп.
- f След като чуете звуковия сигнал на вашето устройство, затворете.

# <span id="page-30-0"></span>**Допълнителни операции по получаване**

## <span id="page-30-1"></span>**Отпечатване на редуциран входящ факс**

Ако изберете Вкл., устройството автоматично намалява всяка страница от входящия факс до размер на хартията A4 или Letter (писмо). Устройството изчислява коефициента за намаляване, като използва размера на страницата във факса и вашата настройка за размера на хартията. (>>Основно Ръководство за потребителя: *Размер на хартията*)

- - Натиснете Меню.
- b Натиснете **<sup>s</sup>** или **<sup>t</sup>**, за да изведете на екран Fax.
- Натиснете Fax.
- **Натиснете**  $\sim$  **или**  $\sim$ **, за да изведете на** екран Настр. получ.
- **5** Натиснете настр. получ.
- **6** Натиснете **^** или  $\blacktriangledown$ , за да изведете на екран Авто редукция.
- Натиснете Авто редукция.
- **Натиснете** Вкл. (или Изкл.).
- i Натиснете **Stop/Exit (Стоп/Излез)**.

# <span id="page-30-2"></span>**Общ преглед на функцията за получаване на факс по заявка**

Функцията за получаване на факс по заявка ви позволява да настроите вашето устройство така, че другите хора да могат да получават факсове от вас, но да заплащат за повикването. То също ви дава възможност за изходящо повикване към нечие друго факс устройство и да получите факс от него, като заплатите за повикването. За да може да работи, функцията за получаване на факс по заявка трябва да бъде зададена и на двете факс устройства. Не всички факс устройства поддържат функцията за получаване на факс по заявка.

## <span id="page-30-3"></span>**Получаване на факс при поискване**

Получаването на факс при поискване ви дава възможност да осъществите изходящо повикване към друго факс устройство, за да получите факс.

#### **Настройка на получаване на факс при поискване**

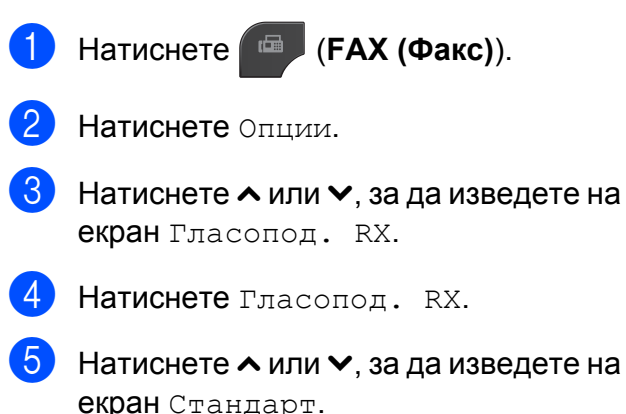

- 
- Натиснете Стандарт.

- Като използвате бързо набиране или клавиатурата на контролния панел, въведете факс номера, от който искате да получите факс по заявка.
- h Натиснете **Mono Start (Старт Черно-бяло)** или **Colour Start (Старт Цветно)**.

#### **Настройка за получаване на факс при поискване със защитен код**

Защитеното предаване на факс по заявка ви позволява да поставите ограничения за това кой може да получава документите, зададени от вас за предаване по факс при поискване.

Защитеното получаване на факс по заявка работи само с факс устройства Brother. Ако желаете да получите факс от защитено факс устройство Brother, трябва да въведете защитния код.

- a Натиснете (**FAX (Факс)**).
	- b Натиснете Опции.
- c Натиснете **<sup>s</sup>** или **<sup>t</sup>**, за да изведете на екран Гласопод. RX.
- Натиснете Гласопод. RX.
- e Натиснете **<sup>s</sup>** или **<sup>t</sup>**, за да изведете на екран Сигурно.
- б Натиснете Сигурно.
- g Въведете четирицифрен защитен код чрез натискане на бутоните на екрана.

Той е същият като кода за сигурност на факс устройството, от който получавате факс при поискване. Натиснете <sub>OK</sub>

В Като използвате бързо набиране или клавиатурата на контролния панел, въведете факс номера, от който искате да получите факс по заявка.

i Натиснете **Mono Start (Старт Черно-бяло)** или **Colour Start (Старт Цветно)**.

#### **Настройка за получаване на отложен факс при поискване**

Отложеното получаване на факс при поискване ви дава възможност да настроите устройството да започне получаване на факс при поискване в покъсен час. Можете да зададете само *една* операция за отложено получаване на факс при поискване.

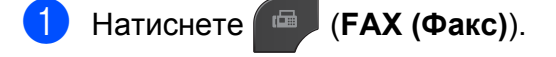

- b Натиснете Опции.
- c Натиснете **<sup>s</sup>** или **<sup>t</sup>**, за да изведете на екран Гласопод. RX.
- Натиснете Гласопод. RX.
- Натиснете таймер.
- f Въведете часа (в 24-часов формат), <sup>в</sup> който желаете да започне получаването на факс при поискване. Например въведете 21:45 за 9:45 вечерта. Натиснете OK.
- g Като използвате бързо набиране или клавиатурата на контролния панел, въведете факс номера, от който искате да получите факс по заявка.
- h Натиснете **Mono Start (Старт Черно-бяло)** или **Colour Start (Старт Цветно)**.

Във въведения от вас час устройството осъществява изходящо повикване за получаване на факс при поискване.

Получаване на факс (Само за модели MFC)

#### **Последователно получаване на факсове при поискване (Само едноцветно)**

Последователното получаване на факсове при поискване ви дава възможност да поискате документи от няколко факс устройства при една операция.

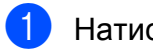

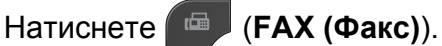

- Натиснете Опции.
- c Натиснете **<sup>s</sup>** или **<sup>t</sup>**, за да изведете на екран Гласопод. RX.
- Натиснете Гласопод. RX.
- Натиснете Стандарт, Сигурно или Таймер.
- **6** Направете едно от следните:
	- Ако сте избрали Стандарт, преминете към стъпка  $\bullet$ .
	- Ако сте избрали Сигурно, въведете четирицифрен номер, натиснете OK, отидете на стъпка $\bullet$ .
	- Ако сте избрали Таймер, въведете часа (24-часов формат), в който желаете да започне получаването на факс при поискване, и натиснете OK, отидете на стъпка •.
	- Натиснете Опции. Натиснете **s** или **t**, за да изведете на екран Емисия.
- <span id="page-32-0"></span>

Натиснете Емисия.

- В Натиснете добавяне номер от Бързо набир. Натиснете **HOLL 4**, за да изберете по азбучен ред или цифров ред. Натиснете полетата за отметка на номерата, които желаете да добавите към разпращането. След като сте отметнали всички номера, които желаете, натиснете OK.
- 
- 10 Натиснете ОК.
- k Натиснете **Mono Start (Старт Черно-бяло)**.

Устройството изпраща заявка за получаване на факс при поискване към всеки номер или група последователно за даден документ. **4**

Натиснете **Stop/Exit (Стоп/Излез)**, докато устройството набира, за да отмените процеса на изпращане на заявка за получаване на факс при поискване.

За да отмените всички последователни задания за получаване на факс при поискване, вижте *Проверка и [отменяне](#page-19-1) на чакащи [задания](#page-19-1)* >> стр. 14.

#### **Отменяне на задание за последователно получаване на факсове при поискване**

- a Натиснете **Stop/Exit (Стоп/Излез)**.
	- b Направете едно от следните:
		- За да отмените цялото задание за последователно получаване на факсове при поискване, натиснете Цяла посл. Проверка. Преминете към стъпка  $\bigcirc$  $\bigcirc$  $\bigcirc$ .
		- За да отмените настоящото задание, натиснете бутона, който извежда набирания номер. Преминете към стъпка  $\spadesuit$  $\spadesuit$  $\spadesuit$ .
		- За да излезете без отменяне, натиснете **Stop/Exit (Стоп/Излез)**.

<span id="page-33-0"></span>В Когато на течнокристалния дисплей се появи запитване дали искате да прекратите цялото задание за последователно получаване на факсове при поискване, направете едно от следните неща:

- Натиснете да, за да потвърдите.
- За да излезете без отменяне, натиснете Не или **Stop/Exit (Стоп/Излез)**.

<span id="page-33-1"></span>4 Направете едно от следните:

- За да отмените настоящото задание, натиснете Да.
- За да излезете без отменяне, натиснете Не или **Stop/Exit (Стоп/Излез)**.

# <span id="page-34-0"></span>**5 Набиране и запаметяване на номера (Само за модели MFC)**

# <span id="page-34-1"></span>**Гласови операции**

Гласови повиквания могат да се изпълняват от вътрешен или външен телефон.

# <span id="page-34-2"></span>**Допълнителни операции по набиране**

## <span id="page-34-3"></span>**Комбиниране на номера за бързо набиране**

Понякога, когато изпращате факс, можете да изберете измежду няколко доставчици на телекомуникационни услуги по междуселищни линии. Тарифите може да варират в зависимост от часа и местоназначението. За да се възползвате от ниските тарифи, можете да запазите в паметта кодовете за достъп на операторите на междуселищни разговори и номерата на кредитните карти като номера за бързо набиране. Можете да съхраните тези дълги за набиране поредици от кодове и номера, като ги разделите и ги зададете като номера за бързо набиране във всякаква комбинация. Можете дори да включите ръчно набиране, като използвате клавиатурата. (▶▶Основно Ръководство за потребителя: *Запаметяване на номера за Бързо набиране*)

Например може да сте съхранили "01632" като номер за бързо набиране: 03 и "960555" като номер за бързо набиране: 02. Можете да ги използвате и двата, за да наберете "01632-960555", ако натиснете следните бутони на сензорния екран:

Натиснете Бързо наб. b Натиснете Цифров.  $\blacksquare$  Натиснете  $\blacktriangle$  или  $\blacktriangledown$ , за да изведете на екран #03. Натиснете #03. Натиснете Изпращане на факс.

**5**

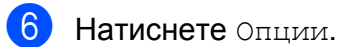

- Натиснете  $\sim$  или  $\sim$ , за да изведете на екран Бързо набир.
- Натиснете Бързо набир.
- Натиснете Цифров.
- Натиснете  $\sim$  или  $\sim$ , за да изведете на екран #02.
- Натиснете #02.
- **Hатиснете** Изпращане на факс.
- m Натиснете **Mono Start (Старт Черно-бяло)** или **Colour Start (Старт Цветно)**. Така ще наберете "01632-960555".

За да промените временно даден номер, можете да заместите част от номера с ръчно набиране, като използвате клавиатурата. Например, за да промените номера на 01632-960556, бихте могли да натиснете Бързо наб, да натиснете **03**, да натиснете Изпращане на факс и след това **960556** от клавиатурата.

## **Забележка**

Ако в даден момент от набираната поредица трябва да изчакате друг тон или сигнал за набиране, въведете пауза в номера чрез натискане на **Redial/Pause (Повторно набиране/ пауза)**. Всяко натискане на бутона добавя пауза от 3,5 секунди.

# <span id="page-35-0"></span>**Допълнителни начини за запаметяване на номера**

## <span id="page-35-1"></span>**Запаметяване на номера за бързо набиране от изходящите повиквания**

Можете да запаметите номера за бързо набиране и от хронологията на изходящите номера.

#### **E** Натиснете **Redial/Pause (Повторно набиране/пауза)**. Можете също и да изберете номера чрез натискане на История.

**Забележка**

Можете също да добавяте номера от хронологията по различен начин. Натиснете първо Меню, а след това

Fax, Настр. бързо наб., Задав. бър. набир. и Добавяне номер от История.

- Натиснете  $\sim$  или  $\sim$ , за да изведете името или номера, който желаете да запаметите.
- c Натиснете името или номера, който желаете да запаметите.
- Натиснете Още.
- Натиснете доб. бързо наб.
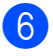

- б) Направете едно от следните:
	- Въведете името (до 16 знака), като натискате бутоните на сензорния екран.

(▶▶Основно Ръководство за потребителя: *Въвеждане на текст*)

Натиснете OK.

- За да запаметите номера без име, натиснете OK.
- Натиснете ОК, за да потвърдите факс номера или телефонния номер, който желаете да запаметите.
- 

h Направете едно от следните:

 Въведете втори факс или телефонен номер (до 20 цифри), кат натискате бутоните на сензорния екран.

Натиснете OK.

 Ако не желаете да запаметите втори номер, натиснете OK.

i За да изберете къде да запаметите номера, направете едно от следните:

- За да приемете изведената на екран следваща свободна позиция за бързо набиране, натиснете OK.
- За да въведете друго място за бързо набиране, натиснете  $\infty$  и 2цифрен номер, като натискате бутоните на сензорния екран.

Натиснете OK.

### **Забележка**

Ако 2-цифрената позиция за бързо набиране, която сте избрали, вече е заета, бутонът OK на течнокристалния дисплей няма да работи. Изберете друга позиция.

- Когато течнокристалният дисплей покаже вашите настройки, натиснете OK, за да потвърдите.
- k Натиснете **Stop/Exit (Стоп/Излез)**.

### **Задаване на групи за разпращане**

Групите, които могат да бъдат запаметени на мястото на номерата за бързо набиране, ви позволяват да изпращате едно факс съобщение до много факс номера чрез натискане на Бързо наб, двуцифрената позиция,

#### Изпращане на факс и **Mono Start (Старт Черно-бяло)**.

Най-напред трябва да запазите в паметта всеки факс номер в местоположение на номер за бързо набиране.

(> > Основно Ръководство за потребителя: *Запаметяване на номера за Бързо набиране*) След това можете да ги включите като номера в групата. Всяка група използва по едно местоположение на номер за бързо набиране. Можете да имате до шест групи или да определите до 198 номера за една голяма група.

(Вижте *[Разпращане](#page-16-0) (Само едноцветно)*  $\rightarrow$  стр[. 11](#page-16-0).)

- Натиснете Бързо наб.
- Натиснете Азбучен или Цифров.
- <span id="page-36-0"></span>Натиснете Още.
- $\blacksquare$  Натиснете  $\blacktriangle$  или  $\blacktriangledown$ , за да изведете на екран Задай Групи.
- Натиснете Задай Групи.
- f Въведете име на групата (до<sup>16</sup> знака), като натискате бутоните на сензорния екран. Натиснете OK.
- g Когато течнокристалният дисплей покаже следващия свободен номер на група, натиснете OK. Тези номер на група и име автоматично ще бъдат присвоени на следващата свободна позиция за бързо набиране.
- В Добавете номера за бързо набиране към групата, като ги натиснете, за да се покаже червена отметка. Натиснете OK.

Ако искате да подредите номерата в азбучен ред, натиснете  $\frac{1}{2}$  .

- <span id="page-37-0"></span>**9** Когато на течнокристалния дисплей се покаже името на група и номерата, натиснете OK, за да потвърдите.
- **10** Направете едно от следните:
	- За да запаметите друга група за разпращане, повторете стъпки от **@** до **@**.
	- За да приключите запаметяването на групите за разпращане, натиснете **Stop/Exit (Стоп/Излез)**.

**Забележка**

Можете да отпечатате списък на всички номера за бързо набиране. Номерата на групите ще се отбележат в колоната ГРУПА. (Вижте *[Отчети](#page-40-0)* >> стр. 35.)

### **Промяна на име на група**

- Натиснете Бързо наб.
- Натиснете Азбучен или Цифров.
- Натиснете Още.
- Натиснете  $\sim$  или  $\sim$ , за да изведете на екран Промяна.

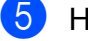

- Натиснете Промяна.
- Натискайте  $\sim$  или  $\sim$ , за да изведете на екран групата, която желаете да промените.
- Натиснете групата.
- Натиснете Име.
- i Въведете ново име (до 16 знака), като натискате бутоните на сензорния екран.

(> > Основно Ръководство за потребителя: *Въвеждане на текст*) Натиснете OK. (Например въведете НОВИ КЛИЕНТИ.)

<sup>்:</sup>∉⁄ Забележка

*Как да промените запаметеното име или номер:*

Ако желаете да промените знак, натиснете **d** или **c**, за да позиционирате курсора под знака, който желаете да промените, а след това натиснете  $\boxed{\text{\textcircled{}}\text{\textcircled{}}}$ . Въведете отново знака.

- $\overline{10}$  Натиснете ОК.
- k Натиснете **Stop/Exit (Стоп/Излез)**.

#### **Изтриване на група**

- Натиснете Бързо наб.
- Натиснете Азбучен или Цифров.
- Натиснете Още.
- Натиснете  $\sim$  или  $\sim$ , за да изведете на екран Изтрий.
- Натиснете Изтрий.

**6** Натиснете  $\sim$  или  $\sim$ , за да изведете на екран групата, която желаете да изтриете.

- Натиснете името на групата.
	- Натиснете ОК. Натиснете Да, за да потвърдите.
- i Натиснете **Stop/Exit (Стоп/Излез)**.

#### **Изтриване на номер от група**

- В Натиснете Бързо наб.
- $\left( 2 \right)$  Натиснете Азбучен или Цифров.
- $\overline{3}$  Натиснете Още.
- **4** Натиснете  $\sim$  или  $\sim$ , за да изведете на екран Промяна.
- 
- б Натиснете Промяна.
- **6** Натискайте  $\sim$  или  $\sim$ , за да изведете на екран групата, която желаете да промените.
- 7 Натиснете групата.
- **8** Натиснете  $\sim$  или  $\sim$ , за да изведете на екран Промяна.
- i След това натиснете Промяна.
- **i Натискайте**  $\sim$  **или**  $\sim$ **, за да изведете** на екран номера, който желаете да изтриете от групата.
- **k** Натиснете полето за отметка на номера, който желаете да изтриете, за да махнете отметката. Натиснете OK, за да потвърдите.
- 
- **12** Натиснете ОК.
- m Натиснете **Stop/Exit (Стоп/Излез)**.

**6**

# **Отпечатване на отчети**

## **Отчети за факсове (Само за модели MFC)**

Използвайте бутоните на екрана, за да настроите отчета за потвърждаване на предаването и периода на дневника.

### **Отчет за потвърждаване на предаването**

Можете да използвате отчета за потвърждаване на предаването като доказателство за изпратен от вас факс. (> >Основно Ръководство за потребителя: *Отчет за потвърждаване на предаването*)

### **Дневник за факсовете (отчет за извършените операции)**

Можете да настроите устройството да отпечатва дневник на определени интервали (на всеки 50 факса, 6, 12 или 24 часа, 2 или 7 дни). Ако зададете интервала на Изкл., можете все пак да отпечатате доклада, като следвате стъпките в *Как да [отпечатаме](#page-40-1) отчет* >> стр[. 35](#page-40-1). Фабричната настройка е Всеки 50 Fax-а.

- Натиснете Меню.
- Натиснете  $\sim$  или  $\sim$ , за да изведете на екран Fax.
- Натиснете Fax.
- Натиснете  $\sim$  или  $\sim$ , за да изведете на екран Докл.настр.

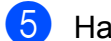

- Натиснете докл. настр.
- **6** Натиснете Отчетен период.
- Натиснете  $\sim$  или  $\sim$ , за да изберете интервал. Ако изберете Всеки 50 Fax-а, преминете към стъпка  $\mathbf{\circ}$ .
	- 6, 12, 24 часа, 2 или 7 дни

Устройството ще отпечата отчета в избрания час и след това ще изтрие всички задания от паметта си. Ако паметта на устройството се запълни с максималните 200 задания преди да е изтекло избраното от вас време, устройството ще разпечата дневника по-рано и след това ще изтрие всички задания от паметта. Ако желаете допълнителен отчет преди да е настъпило времето за неговото отпечатване, можете да го отпечатате без да изтривате заданията от паметта.

 $\blacksquare$  На всеки 50 факса

Устройството ще отпечата дневника, когато е запаметило 50 задания.

В Въведете час за започване на отпечатването в 24-часов формат. Натиснете OK. (Например: въведете 19:45 за 7:45 вечерта.)

- О Ако изберете на всеки 7 дни, изберете първия ден на 7-дневното отброяване.
- <span id="page-39-0"></span>j Натиснете **Stop/Exit (Стоп/Излез)**.

## <span id="page-40-0"></span>**Отчети**

Разполагате със следните доклади:

XMIT Проверка (само за модели MFC)

Отпечатва отчет за потвърждаване на предаването на вашия последно предаден факс.

 Бързо набиране (само за модели MFC)

Показва имената и номерата, запазени в паметта за бързо набиране, по азбучен ред или по пореден номер.

 $\blacksquare$  Fax отчет (само за модели MFC)

Представя информация за последните входящи и изходящи факсове. (TX: Изпращане.) (RX: Получаване.)

Потреб. настр.

Показва списък с вашите настройки.

Мрежова конфиг

Показва списък на мрежовите настройки.

WLAN доклад

Отпечатва отчет за WLAN връзка.

### <span id="page-40-1"></span>**Как да отпечатаме отчет**

<span id="page-40-2"></span>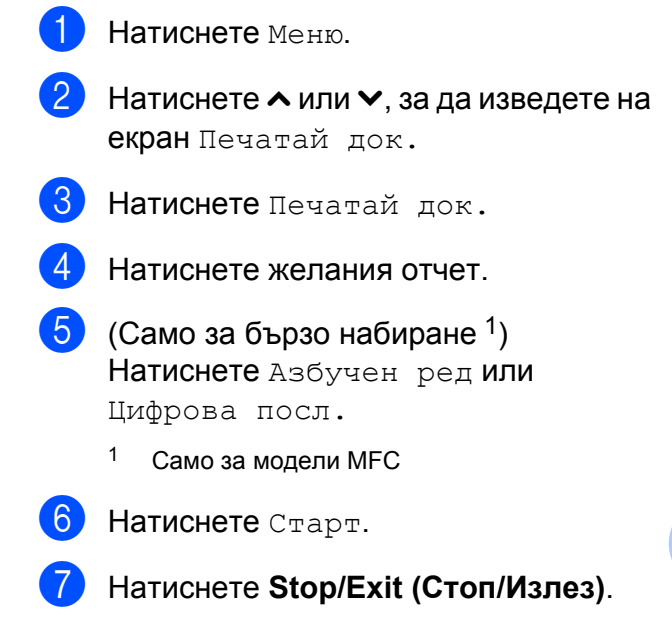

**7**

# **Правене на копия**

## **Настройки за копиране**

При множество копия, можете временно да промените настройките за копиране.

(само за модели MFC) Устройството се връща към своите настройки по подразбиране след 1 минута или ако таймерът за режимите върне устройството към режим факс. (Вижте *Таймер за [режими](#page-9-0)*  $(Ca$ мо за [модели](#page-9-0) MFC) >  $>$  стр. 4.)

За да промените дадена настройка, натиснете **COPY (Копиране)** или Копиране, Опции и след това натискайте **s** или **t**, за да преминете през настройките за копиране. Когато се покаже желаната от вас настройка, натиснете я и изберете вашата опция.

Когато приключите с избора на настройки, натиснете **Mono Start (Старт Черно-бяло)** или **Colour Start (Старт Цветно)**.

## **Забележка**

Можете да запазите някои от настройките, които използвате найчесто, като ги зададете като подразбиращи се. Тези настройки ще се запазят, докато не ги промените отново. (Вижте *[Задаване](#page-47-0) на вашите промени като нова [настройка](#page-47-0) по [подразбиране](#page-47-0)* >> стр. 42.)

### **Спиране на копирането**

За да спрете копирането, натиснете **Stop/Exit (Стоп/Излез)**.

### **Промяна на скоростта и качеството на копиране**

Можете да избирате от асортимент от скорост и качество. Фабричната настройка е Нормално.

Бързо

Бързо копиране и използване на възможно най-малко мастило. Използва се, за да се спести време при разпечатване на документи, които ще бъдат редактирани, на големи документи или на много копия.

Нормално

Препоръчителният режим за обикновени разпечатки е "Нормално". С него се постига добро качество с добра скорост на печат.

Най-добро

Използвайте режим "Най-добро" за копиране на точни изображения, като например снимки. С него се осигурява най-висока резолюция и най-ниска скорост.

a Натиснете (**COPY (Копиране)**) или Копиране.

Заредете документа.

- c Въведете желания брой копия.
- Натиснете Опции.
- e Натиснете **<sup>s</sup>** или **<sup>t</sup>**, за да изведете на екран Качество.
- Натиснете Качество.
- g Натиснете **<sup>s</sup>** или **<sup>t</sup>**, за да изведете Бързо, Нормално или Най-добро, и след това натиснете опцията, която желаете да зададете.

В Ако не желаете да променяте допълнителните настройки, натиснете **Mono Start (Старт Черно-бяло)** или **Colour Start (Старт Цветно)**.

### **Увеличаване или редуциране на копираното изображение**

Можете да изберете коефициент на увеличаване или на редуциране. Ако изберете Побери на стр., устройството ще регулира размера автоматично спрямо размера на заредената хартия.

```
a Натиснете (COPY (Копиране))
```
или Копиране.

- Заредете документа.
- c Въведете желания брой копия.
- Натиснете Опции.
- **b** Натиснете **^** или  $\blacktriangledown$ , за да изведете на екран Увеличи/намали.
- Натиснете Увеличи/намали.
- g Натиснете **<sup>s</sup>** или **<sup>t</sup>**, за да изведете достъпните опции, и след това натиснете опцията, която желаете да промените.
- **8** Направете едно от следните:
	- Ако изберете Увеличение или Намаление, натиснете желания коефициент на увеличаване или редуциране.
	- Ако сте избрали Custom(25-400%), въведете коефициент на увеличаване или редуциране 25% до 400%.

Натиснете OK.

 $\blacksquare$  Ако сте избрали  $100\%$  или Побери на стр., преминете към стъпка $\mathbf{\Theta}$ .

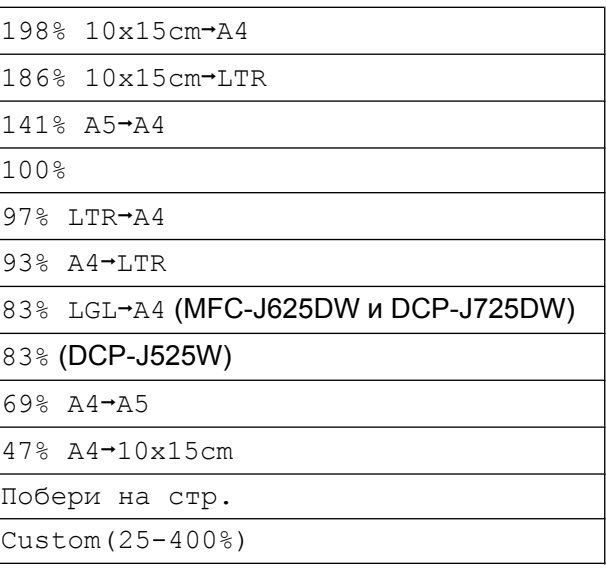

<span id="page-42-0"></span>i Ако не желаете да променяте допълнителните настройки, натиснете **Mono Start (Старт Черно-бяло)** или **Colour Start (Старт Цветно)**.

**7**

### **Забележка**

- **•** Съдържание стр. не е налично с Увеличи/намали.
- **•** Съдържание стр., Двустр копир и Сорт. не са налични с Побери на стр.
- **•** Побери на стр. не работи правилно, когато документът върху стъклото на скенера е наклонен с повече от 3 градуса. Като използвате указанията за поставяне на документа в ляво и горе, поставете вашия документ върху стъклото на скенера в горния ляв ъгъл с лицето надолу.
- **•** Побери на стр. не е налично, когато се използва ADF (автоматично листоподаващо устройство).
- **•** Побери на стр. не е налично за документи с размер Legal (Правни).

### **Създаване на N в 1 копия или плакат (Оформление на страница)**

Функцията копиране N в 1 може да ви помогне да спестите хартия чрез копиране на две или четири страници върху една печатна страница.

Можете също да изработите и плакат. Когато използвате функцията Плакат, устройството автоматично разделя документа на секции, след това увеличава секциите, така че да можете да ги сглобите в плакат. Ако желаете да отпечатате плакат, използвайте стъклото за документи на скенера.

### **ВАЖНО**

- **•** Уверете се, че за размерът на хартията е зададен на A4 или Letter.
- **•** Ако отпечатвате множество цветни копия, функцията N в 1 копие не е достъпна.
- **•** (P) означава Портрет (вертикална ориентация), а (L) означава Пейзаж (хоризонтална ориентация).
- **•** Копирането на плакат не е достъпно, когато се използват прозрачни фолиа/ диапозитиви.

## **Забележка**

- **•** Сорт. и Увеличи/намали не са налични със Съдържание стр.
- **•** Двустр копир не е достъпно при копиране на Плакат.
- a Натиснете (**COPY (Копиране)**) или Копиране.
- Заредете документа.
- c Въведете желания брой копия.
- Натиснете Опции.
- e Натиснете **<sup>s</sup>** или **<sup>t</sup>**, за да изведете на екран Съдържание стр.
- Натиснете Съдържание стр.
- <span id="page-43-0"></span>Натиснете **^** или  $\checkmark$ , за да изведете на екран Изкл. (1в1), 2в1(P), 2в1(L), 4в1(P), 4в1(L), Плакат (2x1), Плакат (2x2), Плакат (3x3) **или** 2в1 (ИД) <sup>1</sup>. Натиснете опцията, която желаете да зададете.
	- <sup>1</sup> За подробности за 2 в 1 (карта за самоличност, ID) вижте *[Копиране](#page-44-0) 2 в 1*  $(\textit{пична карma})$  >> стр. 39.

 $\boxed{8}$  Ако не желаете да променяте допълнителните настройки, натиснете **Mono Start (Старт Черно-бяло)** или **Colour Start (Старт Цветно)**, за да сканирате страницата. Ако сте поставили документа в автоматичното подаващо устройство ADF или правите плакат, устройството сканира документа и започва да отпечатва.

#### **Ако използвате стъклото за документи на скенера, преминете към** стъпка <sup>(2)</sup>.

- <span id="page-44-1"></span>О След като устройството сканира страницата, натиснете Да, за да сканирате следващата страница.
- <span id="page-44-2"></span>**10** Поставете следващата страница на стъклото на скенера. Натиснете OK, за да сканирате документа. Повтаряйте стъпки  $\boldsymbol{0}$  и  $\boldsymbol{0}$  за всяка страница от оформлението.
- **<u><b>i**</u> След като сте сканирали всички страници, натиснете Не, за да завършите.

#### **Поставете документа с с лицето надолу в показаната по-долу посока:**

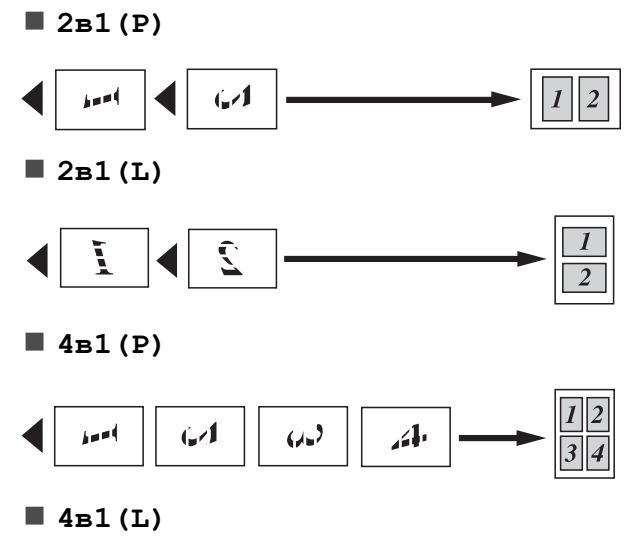

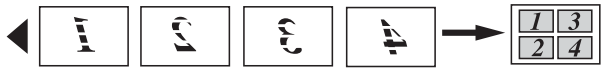

**Плакат (2x1)**

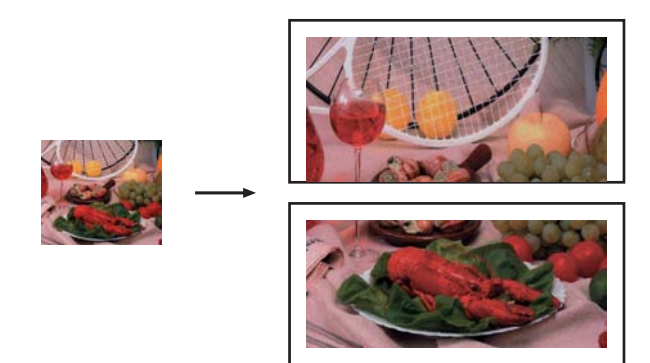

**Плакат (2x2)**

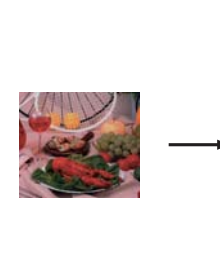

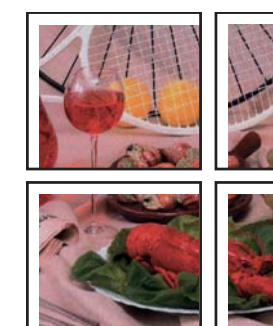

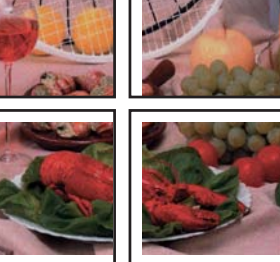

**Плакат (3x3)**

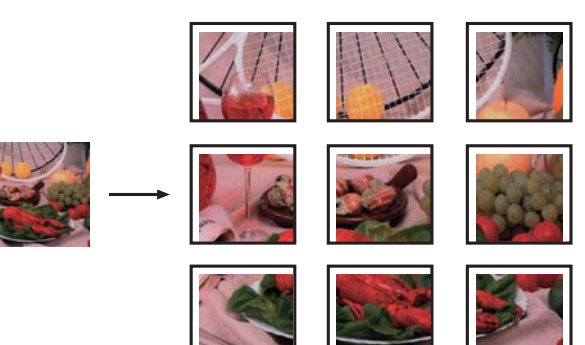

### <span id="page-44-0"></span>**Копиране 2 в 1 (лична карта)**

Можете да копирате и двете страни на вашата лична карта върху една страница, като запазите оригиналния размер на картата. Уверете се, че размерът на хартията е зададен на A4 или Letter.

#### Глава 7

### **Забележка**

Можете да копирате дадена карта за самоличност в рамките на разрешеното съгласно приложимите закони. (▶▶Ръководство за безопасност: *Незаконна употреба на копиращо оборудване*)

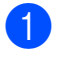

#### a Натиснете (**COPY (Копиране)**)

или Копиране.

b Поставете вашата лична карта <sup>с</sup> лицето надолу в левия ъгъл на стъклото на скенера.

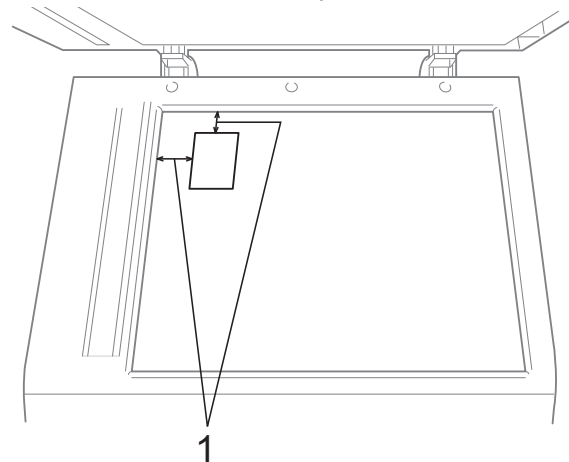

- **1 3 mm или повече (горе, ляво)**
- c Въведете желания брой копия.
- Натиснете Опции.
- e Натиснете **<sup>s</sup>** или **<sup>t</sup>**, за да изведете на екран Съдържание стр.
- Натиснете Съдържание стр.
- g Натиснете **<sup>s</sup>** или **<sup>t</sup>**, за да изведете на екран 2в1(ИД).
- $\overline{8}$  Натиснете 2в1(ИД).
	- i Натиснете **Mono Start (Старт Черно-бяло)** или **Colour Start (Старт Цветно)**.

Устройството започва сканирането на първата страница.

10 След като устройството сканира едната страна, натиснете Да. Обърнете личната карта и натиснете OK, за да сканирате другата страна.

### **Забележка**

- **•** Сорт., Двустр копир и Увеличи/намали не са налични с 2в1(ИД).
- **•** Ако отпечатвате множество цветни копия, копирането 2 в 1 (ID) не е достъпно.

### **Сортиране на копия чрез ADF (Само за MFC-J625DW и DCP-J725DW)**

Можете да сортирате множество копия. Страниците ще се групират в следния ред: 321, 321, 321 и така нататък.

- a Натиснете (**COPY (Копиране)**) или Копиране.
- Заредете документа.
- c Въведете желания брой копия.
- Натиснете Опции.
- e Натиснете **<sup>s</sup>** или **<sup>t</sup>**, за да изведете на екран Нареди/сортирай.
- Натиснете нареди/сортирай.
- Натиснете Сорт.
- Ако не желаете да променяте допълнителните настройки, натиснете **Mono Start (Старт Черно-бяло)** или **Colour Start (Старт Цветно)**.

#### **Забележка**

Побери на стр. и Съдържание стр. не са налични със Сорт.

## **Настройка на плътността**

Можете да регулирате плътността при копиране, за да направите копията потъмни или по-светли.

### a Натиснете (**COPY (Копиране)**)

или Копиране.

- Заредете документа.
- c Въведете желания брой копия.
- Натиснете Опции.
- e Натиснете **<sup>s</sup>** или **<sup>t</sup>**, за да изведете на екран Наситеност.
- Натиснете наситеност.
- g Натиснете **<sup>d</sup>** или **<sup>c</sup>** , за да направите по-светло или по-тъмно копие. Натиснете OK.
- $\left| \text{B} \right|$  Ако не желаете да променяте допълнителните настройки, натиснете **Mono Start (Старт Черно-бяло)** или **Colour Start (Старт Цветно)**.

### **Дуплекс (2-странно) копиране (Само за MFC-J625DW и DCP-J725DW)**

Можете да намалите количеството хартия, използвано за копия, като копирате от двете страни на листа.

За двустранно копиране ви препоръчваме да зареждате вашия документ в автоматичното листоподаващо устройство ADF. За 2-странни документи и книги използвайте стъклото на скенера.

#### **(преобръщане от дългата страна)**

#### Портрет

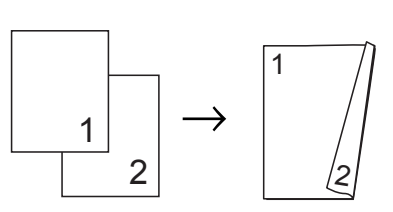

Пейзаж

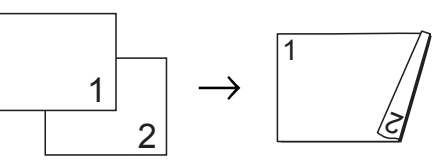

#### **(преобръщане от късата страна)**

Портрет

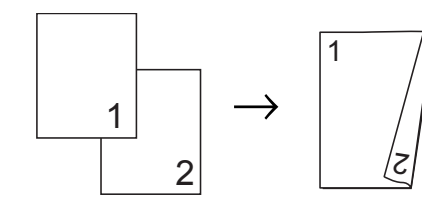

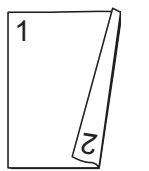

**7**

Пейзаж

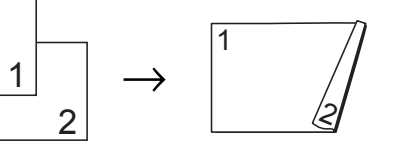

## **Забележка**

- **•** 2в1(ИД), Плакат и Побери на стр. не са налични с Двустр копир.
- **•** Можете да използвате само обикновена хартия с размери A4, A5 или Letter.
- a Натиснете (**COPY (Копиране)**) или Копиране.
- b Въведете желания брой копия.
- Натиснете Опции.
- d Ако желаете да сортирате множество копия, натиснете **s** или **t**, за да изведете на екран Нареди/сортирай.

#### Глава 7

- - Натиснете Нареди/сортирай.
- f Натиснете Сорт.
- g Натиснете **<sup>s</sup>** или **<sup>t</sup>**, за да изведете на екран Двустр копир.
- <span id="page-47-2"></span>h Натиснете Двустр копир.
- **i** Натиснете **^** или  $\blacktriangledown$ , за да изведете типа двустранно копиране, което желаете и натиснете Портрет ОбрПоДългСтр, Пейзаж ОбрПоДългСтр, Портрет ОбрПоКъсаСтр или Пейзаж ОбрПоКъсаСтр.
- 10 След като прочетете съобщението върху екрана, натиснете OK.
	- В Заредете документа.
- l Натиснете **Mono Start (Старт Черно-бяло)** или **Colour Start (Старт Цветно)**.

Ако сте поставили документа в ADF, устройството сканира страниците и започва да печата.

#### **Ако използвате стъклото на скенера**, преминете към стъпка  $\circledR$ .

<span id="page-47-1"></span>Екранът показва:

Постав. следв. стр., натиснете Скан. Когато приключите, натиснете Завършено.

Поставете върху стъклото на скенера следващата страница и натиснете Скан. Натиснете OK. Устройството започва да печата.

 $\left| \cdot \right|$  Ако сте натиснали Сорт. за множество копия, повторете стъпка **®** за всяка допълнителна страница. След като сте сканирали всички страници, натиснете Завършено.

НЕ докосвайте отпечатаните страници, докато не подадени навън за втори път. Устройството ще отпечата и подаде навън първата страна, след което ще изтегли обратно хартията, за да отпечата втората страна.

#### $\mathbb Z$ **Забележка**

Ако вашият документ причинява засядане на хартията, опитайте се да използвате една от специалните настройки за двустранно копиране. Натиснете Разширено след стъпка  $\odot$ . Натиснете **s** или **t**, за да изберете DX1 или DX2.

DX1 помага да се избегнат случаите на засядане на хартия при копиране, като оставя повече време на мастилото да изсъхне. Избирането на DX2 оставя повече време на мастилото да изсъхне, като същевременно използва и помалко мастило.

### <span id="page-47-0"></span>**Задаване на вашите промени като нова настройка по подразбиране**

Можете да запазите най-често използваните от вас настройки за копиране, като ги зададете като подразбиращи се, например Качество, Увеличи/намали, Наситеност,

Съдържание стр. и Двустр копир (само за MFC-J625DW и DCP-J725DW). Тези настройки ще се запазят, докато не ги промените отново.

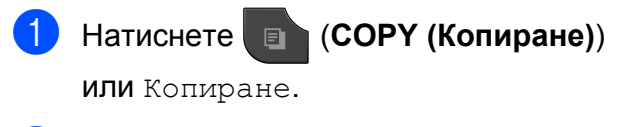

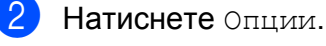

**(3) Натискайте <u>A</u>** или  $\blacktriangledown$ , за да изведете на екран настройките и натиснете върху настройката, която желаете да промените. След това натиснете новата опция. Повторете тази стъпка за всяка настройка, която желаете да промените.

4 След като промените последната настройка, натиснете **s** или **t**, за да изведете на екран Посочи нов подр.

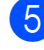

б Натиснете посочи нов подр.

#### Натиснете ОК.

На течнокристалния дисплей се появява отново запитване за потвърждение дали желаете да зададете промяната като нова настройка по подразбиране. Натиснете Да.

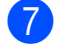

g Натиснете **Stop/Exit (Стоп/Излез)**.

### **Възстановяване на всички фабрични настройки**

Можете да възстановите настройките за копиране Качество, Увеличи/намали, Наситеност, Съдържание стр. и Двустр копир (само за MFC-J625DW и DCP-J725DW), които сте сменили, с фабричните настройки.

- a Натиснете (**COPY (Копиране)**) или Копиране.
- b Натиснете Опции.
- **3** Натиснете ∧ или <del>∨</del>, за да изведете на екран Фабрични наст.
- 4) Натиснете фабрични наст.
- Натиснете да.
- f Натиснете **Stop/Exit (Стоп/Излез)**.

**7**

**8**

# **Отпечатване на снимки от карта с памет или USB флаш памет (Само за MFC-J625DW и DCP-J725DW)**

## **Операции на PhotoCapture Center™**

### **Карти с памет, USB флаш памет и структури на папките**

Вашето устройство е съвместимо с файловете с изображения на съвременните цифрови фотоапарати, карти с памет и USB флаш памети; все пак, за да избегнете грешки, прочетете бележките по-долу:

- Разширението на файла с изображение трябва да бъде .JPG (разширения като .JPEG, .TIF, .GIF и др. няма да бъдат разпознати).
- Директното отпечатване чрез PhotoCapture Center™ трябва да се извършва отделно от операциите на PhotoCapture Center™, за които се изисква компютър. (Не е възможна едновременна работа.)
- Устройството може да прочете до 999 файла <sup>1</sup> от карта с памет или USB флаш памет.
	- <sup>1</sup> Папката в картата с памет или USB флаш паметта също се брои.
- <span id="page-49-0"></span>**• DPOF файлът от картата с памет** трябва да бъде във валиден DPOF формат. (Вижте *[Отпечатване](#page-51-0) DPOF*  $\rightarrow$  стр[. 46.](#page-51-0))

Имайте предвид следното:

- Когато печатате указател или изображение, PhotoCapture Center™ ще отпечата всички валидни изображения, дори ако има едно или повече повредени. Повредените изображения няма да бъдат отпечатани.
- (За потребители на карта с памет)

Вашето устройство е проектирано да чете карти с памет, форматирани от цифров фотоапарат.

Когато цифров фотоапарат форматира карта с памет, той създава специална папка, в която копира данните от изображението. Ако трябва да промените данните на изображението, съхранени на карта с памет, от вашия компютър, ви препоръчваме да не променяте структурата на папката, създадена от цифровия фотоапарат. Когато записвате нови или променени файлове върху картата с памет, ви препоръчваме да използвате същата папка, която използва цифровият фотоапарат. Ако данните не са записани в същата папка, устройството може да не е в състояние да прочете файла или да отпечата изображението.

■ (За потребителите на USB флаш памет)

Това устройство поддържа USB флаш памети, които са форматирани от Windows<sup>®</sup>.

Отпечатване на снимки от карта с памет или USB флаш памет (Само за MFC-J625DW и DCP-J725DW)

## <span id="page-50-2"></span>**Отпечатване на изображения**

### <span id="page-50-1"></span>**Отпечатване на указател (Миниатюри)**

PhotoCapture Center™ присвоява номера на изображенията (като № 1, № 2, № 3 и т.н.).

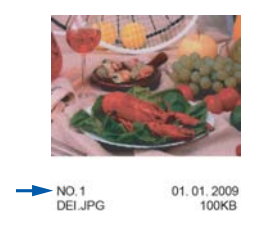

PhotoCapture Center™ използва тези номера, за да идентифицира всяка снимка. Можете да отпечатате страница с миниатюри, показваща всички снимки на картата с памет или на USB флаш паметта.

## **Забележка**

- **•** Само имена на файлове с 20 или помалко символа могат да бъдат отпечатани правилно на листа на указателя.
- **•** Имената на файловете не могат да бъдат отпечатвани коректно, ако са изписани на кирилица. Това няма да повлияе на функциите.

Уверете се, че сте поставили картата с памет или USB флаш паметта в правилния слот. Натиснете

> (**PHOTO (Фото център)**) или **Pa**

Снимка.

b Натиснете **<sup>s</sup>** или **<sup>t</sup>**, за да изведете на екран Печат Индекс.

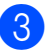

Натиснете Печат Индекс.

Натиснете Индекс лист и изберете 6 IMGs/Line или 5 IMGs/Line.

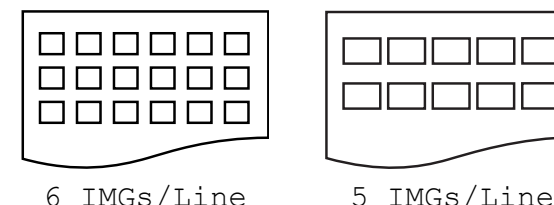

Времето за отпечатване при 5 IMGs/Line ще бъде повече отколкото при 6 IMGs/Line, но качеството ще бъде по-добро.

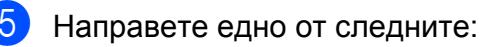

- $\blacksquare$  Натиснете Опции, за да промените типа или размера на хартията, която използвате.
- Ако не желаете да промените настройките за хартия, преминете към **®**.
- **6** Натиснете Вид хартия. Натиснете **s** или **t**, за да изведете типа хартия, който използвате Обикн. хартия, Inkjet Хартия, Brother BP71, Brother BP61 или Друга гланцова.
- Натиснете Разм. хартия. Натиснете A4 или Letter.
- <span id="page-50-0"></span>**8** За да отпечатате, натиснете **Colour Start (Старт Цветно)**.

### **Отпечатване на снимки**

Преди да отпечатате отделно изображение, трябва да знаете неговия номер.

Уверете се, че сте поставили картата с памет или USB флаш паметта в правилния слот.

Натиснете

 (**PHOTO (Фото център)**) или ra. Снимка.

**45**

#### Глава 8

- 2 Разпечатайте указателя. (Вижте *[Отпечатване](#page-50-1) на указател*  $(Mu$ ниатюри) **> >** стр. 45.)
- **6** Натиснете **^** или  $\blacktriangledown$ , за да изведете на екран Печат Индекс.
- Натиснете Печат Индекс.
- Натиснете Отпечатай снимки.
- f Въведете номера на изображението, което желаете да отпечатате, от миниатюрите, отпечатани на страницата на указателя. След като изберете номерата на изображенията, натиснете OK.
- Натиснете ОК.

#### **Забележка**

- **•** Можете да въведете номерата наведнъж с помощта на запетая или тире. Например въведете 1,3,6, за да отпечатате изображения с номера 1, 3 и 6. Въведете 1-5, за да отпечатате изображения с номера от 1 до 5.
- **•** Можете да въведете до 12 знака (включително запетаите) за номера на изображения, които желаете да отпечатате.
- 

h Направете едно от следните:

- $\blacksquare$  Натиснете Опции, за да промените настройките за печат. (Вижте стр[. 47.](#page-52-0))
- Ако не желаете да променяте никоя от настройките, натиснете Старт, за да отпечатате.

### **Отпечатване на всички снимки**

Можете да отпечатате всички снимки от вашата карта с памет или USB флаш памет.

Уверете се, че сте поставили картата с памет или USB флаш паметта в правилния слот. Натиснете

 (**PHOTO (Фото център)**) или ea. Снимка.

b Натиснете **<sup>s</sup>** или **<sup>t</sup>**, за да изведете на екран Отп. всичко.

c Натиснете Отп. всичко.

Направете едно от следните:

- $\blacksquare$  Натиснете Опции, за да промените настройките за печат. (Вижте стр[. 47.](#page-52-0))
- Ако не желаете да променяте никоя от настройките, натиснете Старт, за да отпечатате.

### <span id="page-51-0"></span>**Отпечатване DPOF**

DPOF е съкращение на Digital Print Order Format.

Основните производители на цифрови фотоапарати (Canon Inc., Eastman Kodak Company, FUJIFILM Corporation, Panasonic Corporation и Sony Corporation) са създали този стандарт, за да улеснят отпечатването на изображения от цифров фотоапарат.

Ако вашият цифров фотоапарат поддържа отпечатване в DPOF формат, от дисплея на фотоапарата ще можете да изберете снимките и броя копия, които желаете да отпечатате.

Когато в устройството е поставена карта с памет, съдържаща DPOF информация, ще можете лесно да отпечатате избраното изображение.

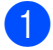

Уверете се, че сте поставили картата с памет в правилния слот. Натиснете

(**PHOTO (Фото център)**) или

#### Снимка.

Устройството ще ви попита дали желаете да използвате DPOF настройки.

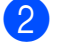

b Натиснете Да.

- Направете едно от следните:
	- $\blacksquare$  Натиснете Опции, за да промените настройките за печат. (Вижте стр[. 47.](#page-52-0))
	- Ако не желаете да променяте никоя от настройките, натиснете Старт, за да отпечатате.

### **Забележка**

Ако редът на печат, който е бил създаден във фотоапарата, е бил повреден, може да се появи грешка във файла DPOF. За да коригирате проблема, използвайте фотоапарата, за да изтриете и създадете нов ред за отпечатване. За инструкции как да изтриете или създадете ред на отпечатване, вижте уебсайта за поддръжка на производителя на вашия фотоапарат или придружаващата документация.

## <span id="page-52-0"></span>**PhotoCapture Center™ настройки за печат**

Можете временно да смените настройките за печат за следващото задание за печат.

(само за модели MFC) Устройството се връща към своите настройки по подразбиране, ако е било неактивно 3 минути, или ако таймерът за режимите върне устройството към режим факс. (Вижте *Таймер за [режими](#page-9-0) (Само за [модели](#page-9-0) MFC*) >> стр. 4.)

#### .<br>Kl **Забележка**

Можете да запазите някои от настройките за печат, които използвате най-често, като ги зададете като подразбиращи се. (Вижте *[Задаване](#page-57-0) на вашите промени като нова [настройка](#page-57-0) по [подразбиране](#page-57-0)* >  $\triangleright$  стр. 52.)

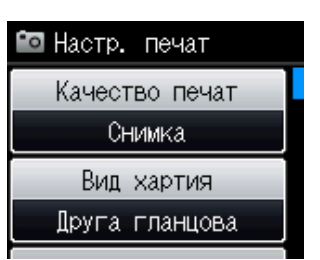

### **Качество на печат**

a Натиснете

(**PHOTO (Фото център)**) или

Снимка.

Направете едно от следните:

 Натиснете Прегл снимки и натиснете **s** или **t**, за да изведете всяка снимка. Когато се изведе снимката, която желаете да отпечатате, натиснете OK.

Натиснете Отп. всичко.

Натиснете Опции.

#### Глава 8

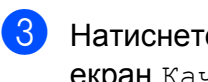

c Натиснете **<sup>s</sup>** или **<sup>t</sup>**, за да изведете на екран Качество печат.

- Натиснете Качество печат.
- Натиснете Нормално или Снимка.
- f Ако не желаете да променяте допълнителните настройки, натиснете  $\blacktriangleright$

За отпечатване, натиснете Старт.

### **Опции за хартия**

#### **Тип хартия**

a Натиснете **Bo** 

(**PHOTO (Фото център)**) или

Снимка.

Направете едно от следните:

- Натиснете Прегл снимки и натиснете **s** или **t**, за да изведете всяка снимка. Когато се изведе снимката, която желаете да отпечатате, натиснете OK.
- Натиснете Отп. всичко.
- Натиснете Опции.
- Натиснете **^** или  $\checkmark$ , за да изведете на екран Вид хартия.
- 

**Натиснете** Вид хартия.

- e Натиснете **<sup>s</sup>** или **<sup>t</sup>**, за да изведете Обикн. хартия, Inkjet Хартия, Brother BP71, Brother BP61 или Друга гланцова. Натиснете опцията, която желаете да зададете.
- f Ако не желаете да променяте допълнителните настройки, натиснете  $\blacktriangleright$ За отпечатване, натиснете Старт.

#### **Хартия и размер на печат**

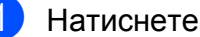

(**PHOTO (Фото център)**) или

#### Снимка.

Направете едно от следните:

**• Натиснете** Прегл снимки **и** натиснете **s** или **t**, за да изведете всяка снимка. Когато се изведе снимката, която желаете да отпечатате, натиснете OK.

Натиснете Отп. всичко.

- Натиснете Опции.
- c Натиснете **<sup>s</sup>** или **<sup>t</sup>**, за да изведете на екран Разм.хартия.
- Натиснете Разм. хартия.
- <span id="page-53-0"></span>e Натиснете **<sup>s</sup>** или **<sup>t</sup>**, за да изведете 10x15cm, 13x18cm, A4 или Letter. Натиснете опцията, която желаете да зададете. Направете едно от следните:
	- $\blacksquare$  Ако сте избрали Letter или А4, преминете към стъпка  $\bullet$ .
	- Ако сте избрали друг размер хартия, преминете към стъпка [g](#page-54-0).
	- f Натиснете размера на печат.

Отпечатване на снимки от карта с памет или USB флаш памет (Само за MFC-J625DW и DCP-J725DW)

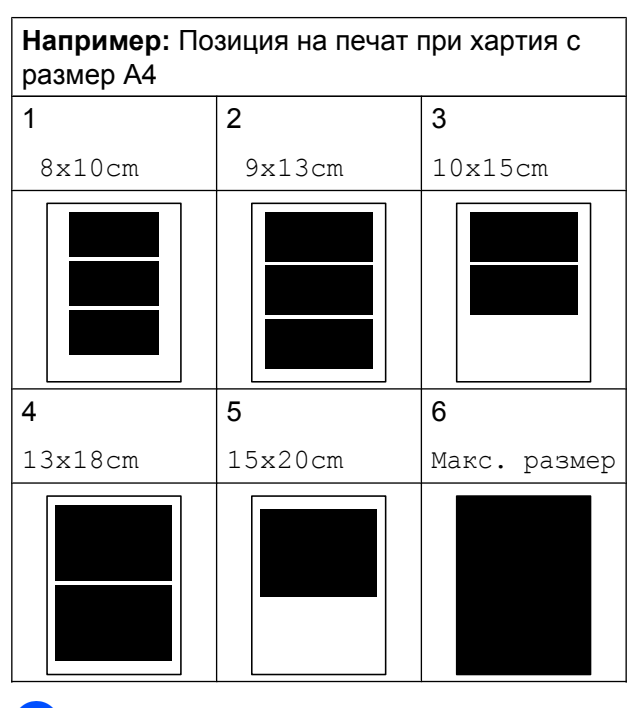

<span id="page-54-0"></span>Ако не желаете да променяте допълнителните настройки, натиснете  $\bigcirc$ 

За отпечатване, натиснете Старт.

### **Регулиране на яркост, контраст и цвят**

### **Яркост**

a Натиснете

(**PHOTO (Фото център)**) или

#### Снимка.

Направете едно от следните:

- Натиснете Прегл снимки и натиснете **s** или **t**, за да изведете всяка снимка. Когато се изведе снимката, която желаете да отпечатате, натиснете OK.
- Натиснете Отп. всичко.

Натиснете Опции.

c Натиснете **<sup>s</sup>** или **<sup>t</sup>**, за да изведете на екран Яркост.

- Натиснете Яркост.
- **Натиснете 4 или**  $\blacktriangleright$ **, за да направите** по-тъмна или по-светла разпечатка. Натиснете OK.
- **6** Ако не желаете да променяте допълнителните настройки, натиснете  $\blacktriangleright$ .

За отпечатване, натиснете Старт.

### **Контраст**

Можете да изберете настройката за контраст. Увеличаването на контраста ще направи изображението по-отчетливо и по-ярко.

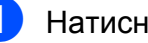

### 1 Натиснете

 (**PHOTO (Фото център)**) или  $\overline{\phantom{a}}$ 

Снимка.

Направете едно от следните:

- Натиснете Прегл снимки и натиснете **s** или **t**, за да изведете всяка снимка. Когато се изведе снимката, която желаете да отпечатате, натиснете OK.
- Натиснете Отп. всичко.
- b Натиснете Опции.
- c Натиснете **<sup>s</sup>** или **<sup>t</sup>**, за да изведете на екран Контраст.
- Натиснете Контраст.
- e Натиснете **<sup>d</sup>** или **<sup>c</sup>**, за да промените контраста. Натиснете OK.
- б) Ако не желаете да променяте допълнителните настройки, натиснете  $\blacktriangleright$

За отпечатване, натиснете Старт.

**8**

**49**

#### **Усилване на цвета**

Можете да включите функцията усилване на цвета, за да отпечатвате по-ярки изображения. Ако е избрана тази функция, времето за отпечатване ще бъде побавно, а също в зависимост от изображението, което ще отпечатвате, може да се използва повече мастило.

a Натиснете Fo

(**PHOTO (Фото център)**) или

Снимка.

Направете едно от следните:

- Натиснете Прегл снимки и натиснете **s** или **t**, за да изведете всяка снимка. Когато се изведе снимката, която желаете да отпечатате, натиснете OK.
- Натиснете Отп. всичко.
- Натиснете Опции.
- Натиснете **^** или  $\blacktriangledown$ , за да изведете на екран Подобр. на цв.
- Натиснете Подобр. на цв.
- Направете едно от следните:
	- Ако желаете да персонализирате Баланс на бяло, Контраст или Насит.на цвета, натиснете Подобр. на цв. и след това Вкл. Преминете към стъпка  $\odot$ .
	- Ако не желаете да персонализирате, натиснете
		- Подобр. на цв. и след това Изкл.

Натиснете  $\blacktriangleright$ 

Преминете към стъпка <sup>•</sup>.

- <span id="page-55-0"></span>**6** Натиснете **^** или  $\checkmark$ , за да изведете Баланс на бяло, Контраст или Насит.на цвета, и след това натиснете опцията, която желаете да промените.
- <span id="page-55-2"></span>g Натиснете **<sup>d</sup>** или **<sup>c</sup>**, за да регулирате степента на настройката. Натиснете OK.
- h Направете едно от следните:
	- Ако желаете да персонализирате друг цвят, повторете стъпки от  $\odot$ до [g](#page-55-2).

Натиснете  $\Box$ 

- Ако желаете да промените други настройки, натиснете  $\sum$ , за да се покаже менюто с настройки за печат и натиснете настройката, която желаете да промените. (Вижте стр[. 47.](#page-52-0))
- <span id="page-55-1"></span>i Ако не желаете да променяте допълнителните настройки, натиснете **.**

За отпечатване, натиснете Старт.

Отпечатване на снимки от карта с памет или USB флаш памет (Само за MFC-J625DW и DCP-J725DW)

## **Забележка**

#### **• Баланс на бялото**

Тази настройка регулира нюансите на белите области на дадено изображение. Осветлението, настройката на фотоапарата и други фактори въздействат върху вида на бялото. Белите области в една снимка могат да бъдат леко розови, жълти или в някакъв друг цвят. Като използвате тази настройка, можете да коригирате този ефект и да върнете чисто белия цвят на белите области.

#### **• Рязкост**

Тази настройка усилва детайлите на изображението, подобно на регулиране на финия фокус на фотоапарат. Ако изображението не е на фокус и не можете да видите фините детайли на снимката, регулирайте рязкостта.

#### **• Плътност на цвета**

Тази настройка регулира цялото количество цвят в изображението. Можете да увеличите или намалите количеството цвят в едно изображение, за да подобрите размити или бледи снимки.

### **Изрязване**

Ако снимката е твърде дълга или широка, за да се вмести в свободното място на избраното оформление, то част от изображението ще бъде автоматично изрязана.

Настройката по подразбиране е Вкл. Ако желаете да отпечатате цялото изображение, променете настройката на Изкл. Когато зададете Отрязване на Изкл., задайте също Без граници на Изкл. (Вижте *[Печат](#page-56-0) без бяло поле*  $\blacktriangleright$  стр[. 51](#page-56-0).)

a Натиснете

(**PHOTO (Фото център)**) или

#### Снимка.

Направете едно от следните:

- Натиснете Прегл снимки и натиснете **s** или **t**, за да изведете всяка снимка. Когато се изведе снимката, която желаете да отпечатате, натиснете OK.
- Натиснете Отп. всичко.
- Натиснете Опции.
- c Натиснете **<sup>s</sup>** или **<sup>t</sup>**, за да изведете на екран Отрязване.
- Натиснете Отрязване.
- e Натиснете Изкл. (или Вкл.).
- f Ако не желаете да променяте допълнителните настройки, натиснете $\Box$

За отпечатване, натиснете Старт.

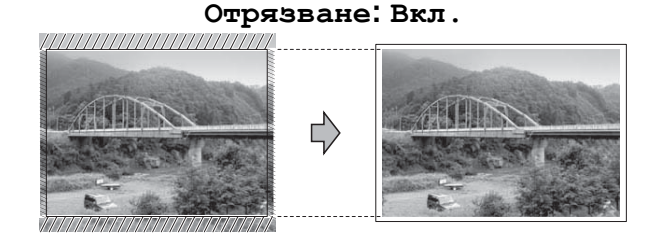

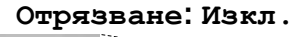

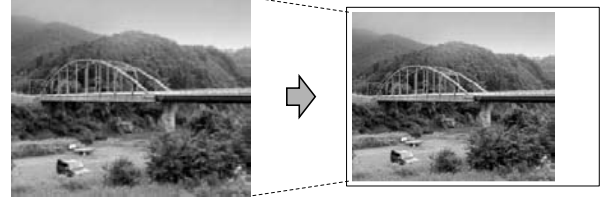

### <span id="page-56-0"></span>**Печат без бяло поле**

Тази функция увеличава печатната площ до краищата на листа хартия. Отпечатването ще бъде малко по-бавно.

**8**

#### Глава 8

#### a Натиснете

(**PHOTO (Фото център)**) или

Снимка.

Направете едно от следните:

- Натиснете прегл снимки и натиснете **s** или **t**, за да изведете всяка снимка. Когато се изведе снимката, която желаете да отпечатате, натиснете OK.
- Натиснете Отп. всичко.
- Натиснете Опции.
- c Натиснете **<sup>s</sup>** или **<sup>t</sup>**, за да изведете на екран Без граници.
- Натиснете Без граници.
- e Натиснете Изкл. (или Вкл.).
- f Ако не желаете да променяте допълнителните настройки, натиснете  $\blacktriangleright$ . За отпечатване, натиснете Старт.

### **Отпечатване на дата**

Можете да отпечатате датата, ако тя е в данните на вашата снимка. Датата ще бъде отпечатана в долния десен ъгъл. Ако данните не съдържат тази информация, не можете да използвате функцията.

a Натиснете

Fo

(**PHOTO (Фото център)**) или

Снимка.

Направете едно от следните:

- Натиснете Прегл снимки и натиснете **s** или **t**, за да изведете всяка снимка. Когато се изведе снимката, която желаете да отпечатате, натиснете OK.
- Натиснете Отп. всичко.
- b Натиснете Опции.
- c Натиснете **<sup>s</sup>** или **<sup>t</sup>**, за да изведете на екран Печат дата.
- Натиснете Печат дата.
	- e Натиснете Вкл. (или Изкл.).
	- f Ако не желаете да променяте допълнителните настройки, натиснете  $\Box$ .

За отпечатване, натиснете Старт.

**Забележка**

За да използвате функцията Печат дата, настройката DPOF на вашия фотоапарат трябва да бъде изключена.

### <span id="page-57-0"></span>**Задаване на вашите промени като нова настройка по подразбиране**

Можете да запишете някои от настройките за печат, които използвате най-често, като ги изберете за подразбиращи се. Тези настройки ще се запазят, докато не ги промените отново.

- **1** Натиснете новата настройка. Повторете тази стъпка за всяка настройка, която желаете да промените.
- b След като промените последната настройка, натиснете **s** или **t**, за да изберете Посочи нов подр.
- Натиснете Посочи нов подр.
- Натиснете ОК. На течнокристалния дисплей се появява отново запитване за потвърждение дали задавате промяната като нова настройка по подразбиране. Натиснете Да.
- e Натиснете **Stop/Exit (Стоп/Излез)**.

Отпечатване на снимки от карта с памет или USB флаш памет (Само за MFC-J625DW и DCP-J725DW)

### **Възстановяване на всички фабрични настройки**

Можете да възстановите настройките за PhotoCapture , които сте сменили, с фабричните настройки за,

Качество печат, Вид хартия, Разм.хартия, Яркост, Контраст, Подобр. на цв., Отрязване, Без граници и Печат дата.

#### $\blacksquare$  Натиснете

(**PHOTO (Фото център)**) или

#### Снимка.

Направете едно от следните:

- Натиснете Прегл снимки и натиснете **s** или **t**, за да изведете всяка снимка. Когато се изведе снимката, която желаете да отпечатате, натиснете OK.
- Натиснете Отп. всичко.
- Натиснете Опции.
- c Натиснете **<sup>s</sup>** или **<sup>t</sup>**, за да изведете на екран Фабрични наст.
- Натиснете Фабрични наст.
- e Натиснете Да, за да потвърдите.
- f Натиснете **Stop/Exit (Стоп/Излез)**.

## **Сканиране към карта с памет или USB флаш памет**

### **Задаване на нови настройки по подразбиране**

Можете да запишете настройките за Сканиране към носител (Качество и Вид на файл), които използвате найчесто, като ги изберете за подразбиращи се. Тези настройки ще се запазят, докато не ги промените отново.

- a Натиснете (**SCAN (Сканиране)**) или Скан.
- **В Натиснете**  $\sim$  **или**  $\sim$ **, за да изведете на** екран Сканиране към носител.
	- Натиснете Сканиране към носител.

#### Натиснете Опции.

- Натиснете Качество или Вид на файл. След това натиснете опцията, която желаете да промените. Повторете тази стъпка за всяка настройка, която желаете да промените.
- **6** След като завършите с избирането на вашите предпочитани настройки, натиснете Посочи нов подр.

### Натиснете ОК.

На течнокристалния дисплей се появява отново запитване за потвърждение дали желаете да зададете промяната като нова настройка по подразбиране. Натиснете Да.

h Натиснете **Stop/Exit (Стоп/Излез)**.

**53**

### **Възстановяване на фабричните настройки**

Можете да възстановите всички настройки за Сканиране към носител (Качество и Вид на файл), които сте променили, обратно на фабричните настройки.

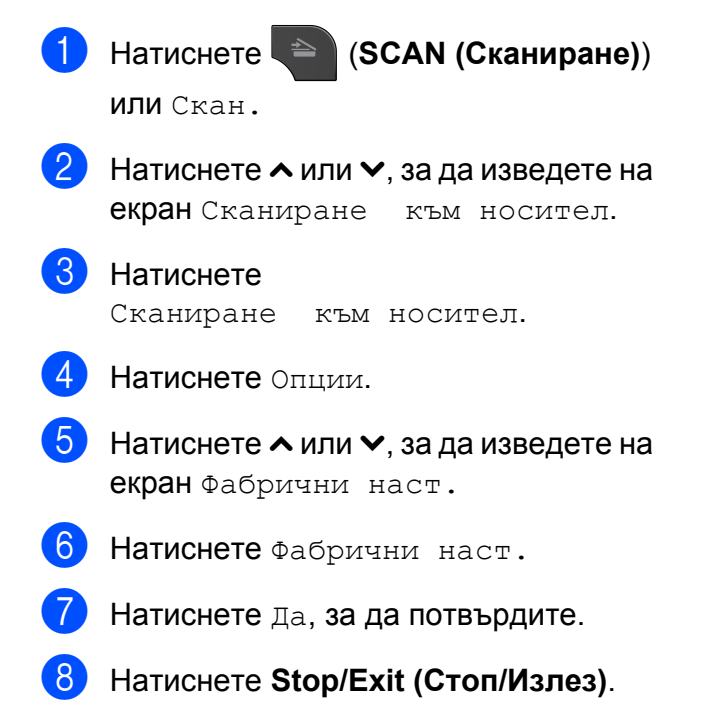

# **Отпечатване на снимки от фотоапарат (Само за MFC-J625DW и DCP-J725DW)**

## <span id="page-60-0"></span>**Отпечатване на снимки директно от фотоапарат с PictBridge**

**9**

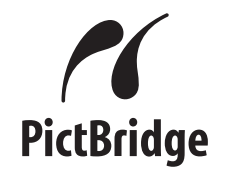

Вашето устройство Brother поддържа стандарта PictBridge, който ви позволява да се свързвате към всеки съвместим с PictBridge фотоапарат и да отпечатвате снимки директно от него.

Ако вашият фотоапарат поддържа стандарта за USB запаметяващо устройство с голям обем, вие можете да отпечатвате снимки и от цифров фотоапарат без PictBridge. (Вижте *[Отпечатване](#page-63-0) на снимки директно от цифров [фотоапарат](#page-63-0) (без PictBridge)*  $\blacktriangleright\blacktriangleright$  стр[. 58](#page-63-0).)

### **Изисквания за PictBridge**

За да избегнете евентуални грешки, запомнете следното:

- Устройството и цифровият фотоапарат трябва да бъдат свързани чрез подходящ USB кабел.
- Разширението на файла с изображение трябва да бъде .JPG (разширения като .JPEG, .TIF, .GIF и др. няма да бъдат разпознати).
- Операциите на PhotoCapture Center<sup>™</sup> не са налични, когато използвате функцията PictBridge.

### **Настройка на цифровия фотоапарат**

Уверете се, че фотоапаратът е в режим PictBridge. На течнокристалния дисплей на фотоапарат, съвместим с PictBridge, може да са налични следните настройки за PictBridge.

В зависимост от фотоапарата, някои от тези настройки може да не са налични.

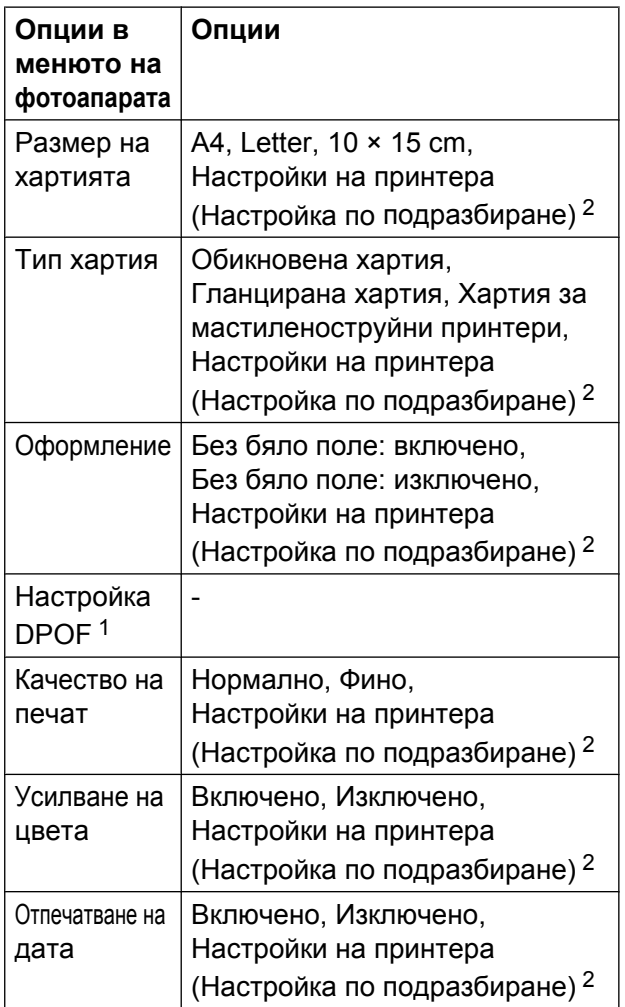

<span id="page-61-1"></span><sup>1</sup> За повече подробности вижте *[Отпечатване](#page-62-0) [DPOF](#page-62-0) > >* стр. 57.

<span id="page-61-0"></span><sup>2</sup> Ако вашият фотоапарат е настроен да използва Настройки на принтера (настройка по подразбиране), устройството ще отпечата снимките, използвайки следните настройки.

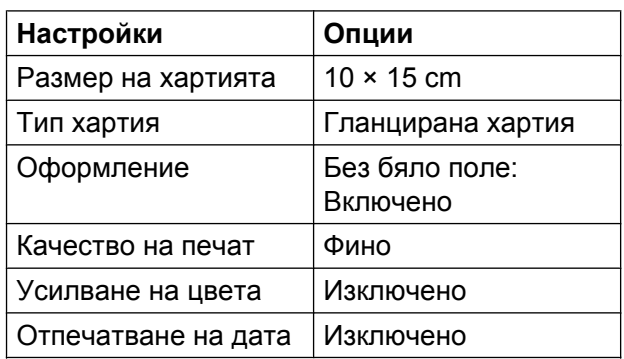

- Ако вашият фотоапарат няма избрани опции от менюто, тези настройки също се използват.
- Названието и наличието на всяка настройка зависят от спецификацията на вашия фотоапарат.

Потърсете информация в документацията, приложена към вашия фотоапарат, за подробности относно смяна на настройките на PictBridge.

### **Отпечатване на изображения**

## **Забележка**

Преди да свържете цифров фотоапарат извадете всички карти с памет или USB флаш памети от устройството.

a Уверете се, че фотоапаратът <sup>е</sup> изключен. Свържете вашия фотоапарат към директния USB интерфейс (1) на устройството с помощта на USB кабел.

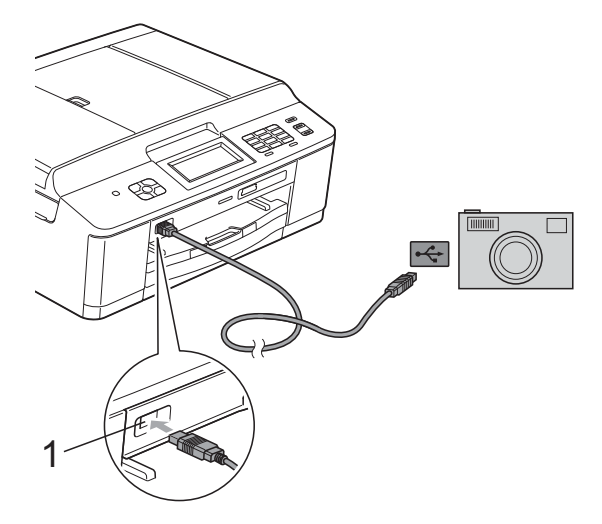

#### **1 Директен USB интерфейс**

#### b Включете фотоапарата.

Когато устройството разпознае фотоапарата, течнокристалният дисплей показва Свързана камера.

З Изберете снимката, която желаете да отпечатате, като следвате инструкциите на фотоапарата. Когато устройството започне да отпечатва снимка, течнокристалният дисплей показва Отпечатване.

## **ВАЖНО**

За да предотвратите повреда на устройството, не свързвайте към директния USB интерфейс никакви други устройства освен цифров фотоапарат или USB флаш памет.

### <span id="page-62-0"></span>**Отпечатване DPOF**

DPOF е съкращение на Digital Print Order Format.

Основните производители на цифрови фотоапарати (Canon Inc., Eastman Kodak Company, FUJIFILM Corporation, Panasonic Corporation и Sony Corporation) са създали този стандарт, за да улеснят отпечатването на изображения от цифров фотоапарат.

Ако вашият цифров фотоапарат поддържа отпечатване в DPOF формат, от дисплея на фотоапарата ще можете да изберете снимките и броя копия, които желаете да отпечатате.

## **Забележка**

Ако редът на печат, който е бил създаден във фотоапарата, е бил повреден, може да се появи грешка във файла DPOF. За да коригирате проблема, използвайте фотоапарата, за да изтриете и създадете нов ред за отпечатване. За инструкции как да изтриете или създадете ред на отпечатване, вижте уебсайта за поддръжка на производителя на вашия фотоапарат или придружаващата документация.

## <span id="page-63-0"></span>**Отпечатване на снимки директно от цифров фотоапарат (без PictBridge)**

Ако вашият фотоапарат поддържа стандарта за USB запаметяващо устройство с голям обем, вие можете да отпечатвате снимки и от цифров фотоапарат без PictBridge. Това ви позволява да отпечатвате снимки от вашия фотоапарат.

(Ако желаете да печатате снимки в режим PictBridge, вижте *[Отпечатване](#page-60-0) на снимки директно от [фотоапарат](#page-60-0) с PictBridge*  $\blacktriangleright$  стр[. 55](#page-60-0).)

## **Забележка**

Името, наличността и

функционирането може да варират при различните фотоапарати. Направете справка в документацията, приложена към вашия фотоапарат, за повече подробности, например как да превключвате от режим PictBridge към режим на USB запаметяващо устройство с голям обем.

### **Отпечатване на изображения**

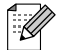

### **Забележка**

Преди да свържете цифров фотоапарат, извадете всички карти с памет или USB флаш памети от устройството.

a Уверете се, че фотоапаратът <sup>е</sup> изключен. Свържете вашия фотоапарат към директния USB интерфейс (1) на устройството с помощта на USB кабел.

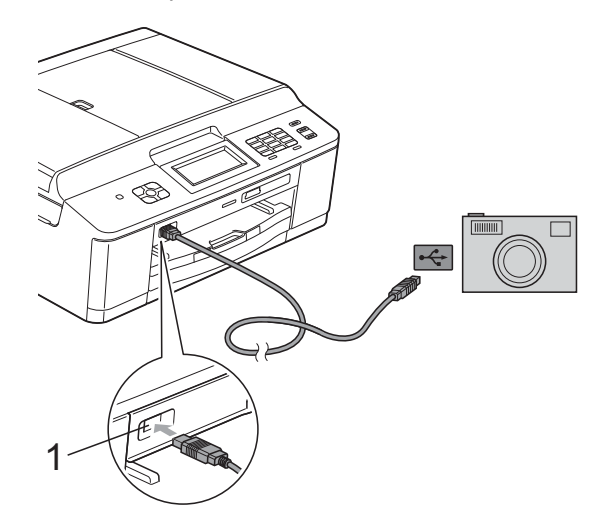

**1 Директен USB интерфейс**

b Включете фотоапарата.

c Следвайте стъпките <sup>в</sup> *[Отпечатване](#page-50-2) на [изображения](#page-50-2)* >> стр. 45.

#### **ВАЖНО** A

За да предотвратите повреда на устройството, не свързвайте към директния USB интерфейс никакви други устройства освен цифров фотоапарат или USB флаш памет.

**A**

# **Текуща профилактика**

## **Почистване и проверка на устройството**

### **Почистване на външния корпус на устройството**

**Почиствайте сензорния екран, както следва:**

### **ВАЖНО**

- **•** Когато почиствате сензорния екран, изключвайте ключа за захранването.
- **•** НЕ използвайте течни почистващи препарати (включително етанол).
- a Почиствайте сензорния екран <sup>с</sup> неотделяща влакна *суха*, мека кърпа.

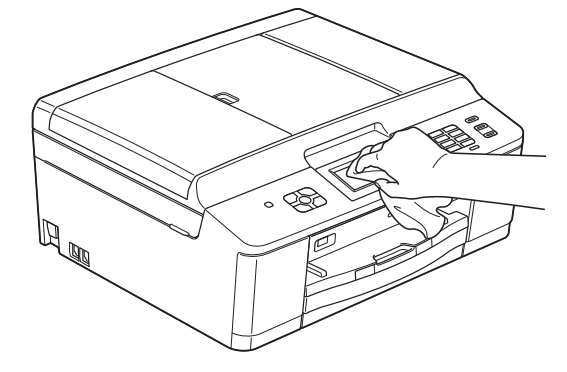

**Почиствайте външния корпус на устройството, както следва:**

## **ВАЖНО**

- **•** Използвайте неутрални миещи препарати. Почистването с летливи течности, като разредител или бензин, ще повреди.
- **•** НЕ използвайте почистващи материали, съдържащи амоняк.
- **•** НЕ използвайте изопропилов алкохол за премахване на замърсяване от контролния панел. Панелът може да се напука.
- a Издърпайте тавата за хартия (1) изцяло извън устройството.

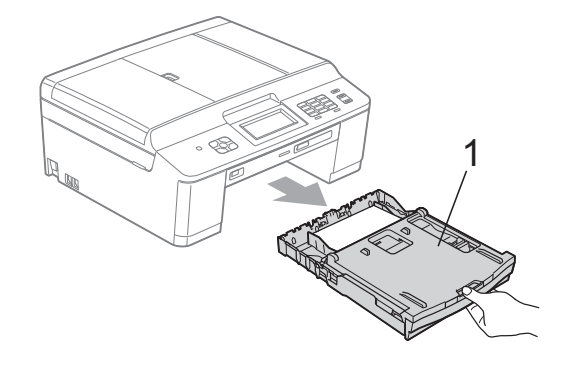

b Избършете външния корпус на устройството с неотделяща влакна *суха*, мека кърпа, за да премахнете праха.

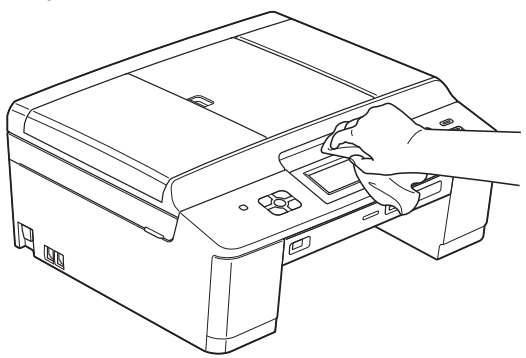

- c Повдигнете капака на изходната тава за хартия и отстранете всичко, което е заседнало в нея.
	- Избършете тавата за хартия с неотделяща влакна *суха*, мека кърпа, за да премахнете праха.

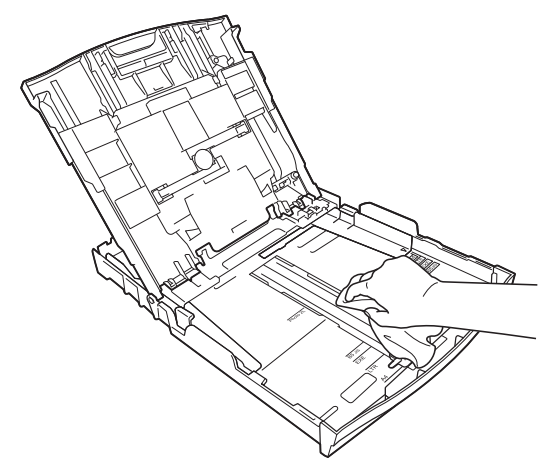

5 Затворете капака на изходната тава за хартия и я поставете обратно в устройството, така че да влезе докрай.

### **Почистване на валяка на принтера**

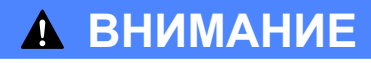

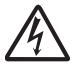

Преди да почистите валяка на принтера се уверете, че сте изключили устройството от електрическия контакт, за да избегнете токов удар.

С две ръце хванете пластмасовите носачи от двете страни на устройството, за да повдигнете капака на скенера в отворено положение.

b Почистете валяка на принтера на устройството (1) и зоната около него, като избършете разпръснатото мастило с неотделяща влакна мека, *суха* -кърпа.

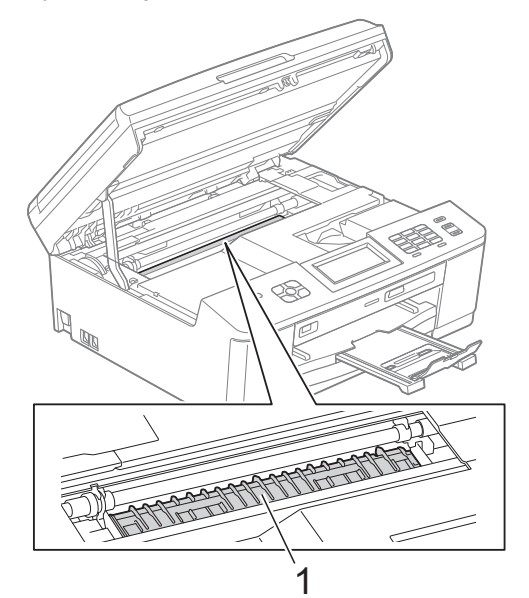

- c <sup>С</sup> две ръце хванете пластмасовите носачи от двете страни на устройството и внимателно затворете капака на скенера.
- Включете отново захранващия кабел.

### **Почистване на ролките за подаване на хартия**

Ако ролките за подаване на хартия са зацапани с мастило, това може да причинни проблеми с подаването на хартия.

a Изключете устройството от електрическия контакт. Издърпайте тавата за хартия (1) изцяло извън устройството.

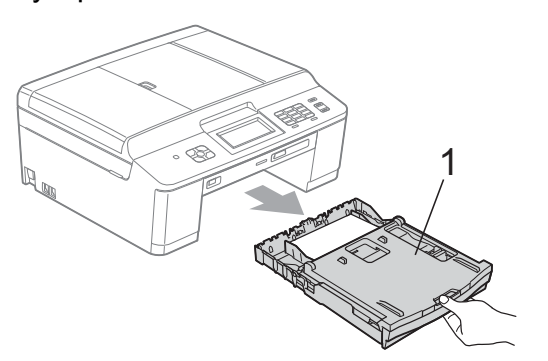

### **Забележка**

Ако капакът на опората за хартия е отворен, го затворете и след това затворете опората за хартия.

b Почистете предната страна на ролките за подаване на хартия (1) с мека, неотделяща влакна, леко навлажнена с вода кърпа, като използвате напречни движения. След почистването избършете ролките с неотделяща влакна *суха*, мека кърпа, за да премахнете напълно влагата.

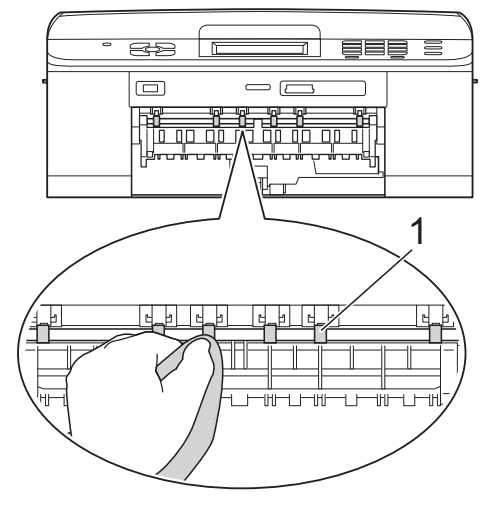

c Повдигнете капачето за отстраняване на заседнала хартия (2) и след това почистете задната страна на ролките за подаване на хартия (1) с мека, неотделяща влакна и леко навлажнена с вода кърпа. След почистването избършете ролките с неотделяща влакна *суха*, мека кърпа, за да премахнете напълно влагата.

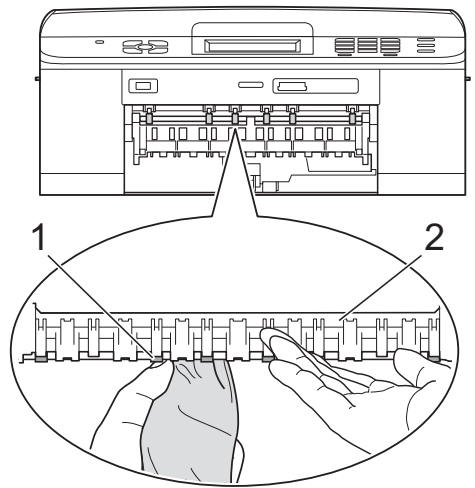

- d Поставете тавата за хартия обратно <sup>в</sup> устройството.
- e Включете отново захранващия кабел.

### **Забележка**

Не използвайте отново устройството, преди ролките да са напълно изсъхнали. Използването на устройството преди ролките да са напълно сухи може да причини проблеми с подаването на хартия.

### **Почистване на поемащите ролки за хартия**

a Изключете устройството от електрическия контакт.

b Издърпайте тавата за хартия извън устройството.

## **Забележка**

Ако устройството започне да подава едновременно по няколко от малкото останали в тавата листа хартия, почистете подложката на основата (1) с неотделяща влакна мека и леко навлажнена с вода кърпа.

След почистването избършете подложката с неотделяща влакна *суха*, мека кърпа, за да премахнете напълно влагата.

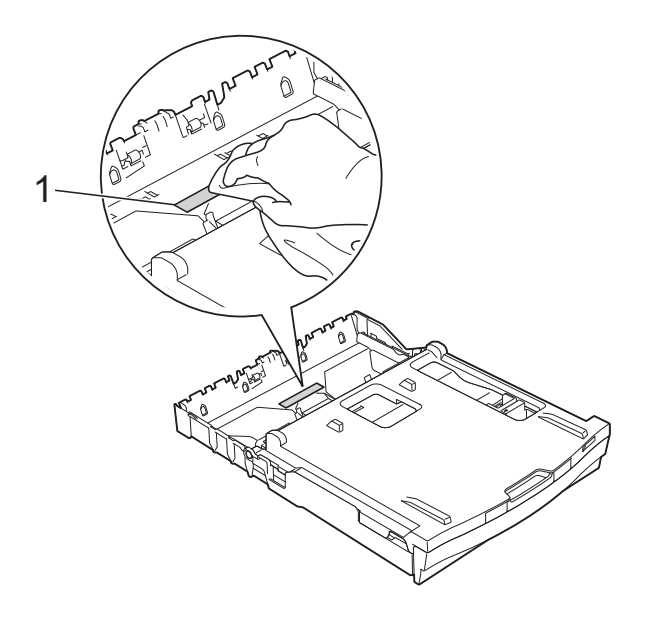

З Отворете капака за отстраняване на задръствания (1) в задната част на устройството.

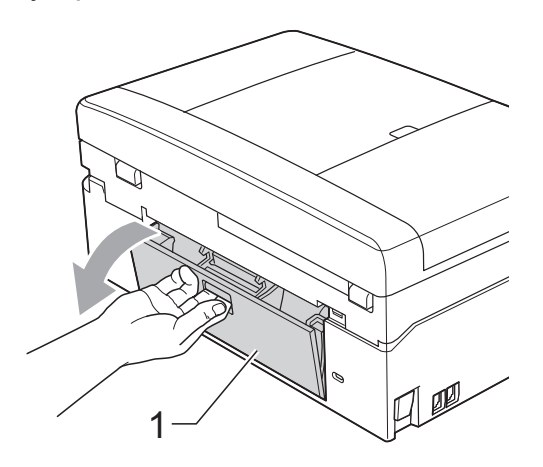

Почистете поемащите ролки за хартия (1) с неотделяща влакна мека, навлажнена с вода кърпа. Бавно въртете ролките, така че да се почисти цялата повърхност. След почистването избършете ролките с неотделяща влакна *суха*, мека кърпа, за да премахнете напълно влагата.

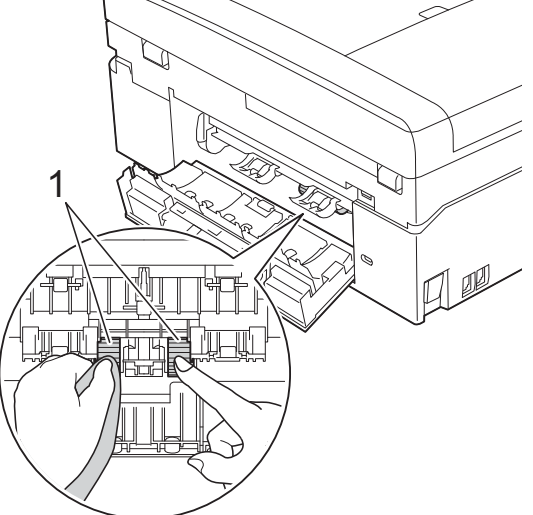

- 5 Затворете капака за отстраняване на заседнала хартия. Уверете се, че капакът е затворен напълно.
- **6** Поставете тавата за хартия обратно в устройството.
- Включете отново захранващия кабел.

### **Проверка на количеството мастило**

Въпреки че върху течнокристалния дисплей се появява икона за обем на мастилото, можете да използвате менюто за мастило, за да видите голяма диаграма, показваща оставащото във всяка от мастилниците.

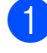

Натиснете Мастило или

- b Натиснете **<sup>s</sup>** или **<sup>t</sup>**, за да изведете на екран Обем мастило.
- Натиснете Обем мастило. На течнокристалния дисплей ще се покаже количеството мастило.
- d Натиснете **Stop/Exit (Стоп/Излез)**.
- **Забележка**

Можете да проверите количеството мастило от вашия компютър. ▶▶ Ръководство за потребителя на софтуера: *Печатане* (Windows®) ▶▶ Ръководство за потребителя на софтуера: *Печат и Изпращане на факс* (Macintosh)

## **Опаковане и транспортиране на устройството**

Когато транспортирате устройството, използвайте опаковъчните материали, в които е доставено. За правилно опаковане на устройството спазвайте следващите инструкции. Възможно е гаранцията да не покрива повреди, причинени по време на транспортиране.

## **ВАЖНО**

Важно е да изчакате устройството да "паркира" печатащата глава след приключване на задание за печат. Преди да го изключите, се вслушайте внимателно в устройството, за да се уверите, че механичният шум е спрял. Ако не оставите устройството да приключи този процес на печатащата глава, това може да доведе до проблеми при печатане и възможна повреда на печатащата глава.

- a Отворете капака на мастилницата.
- Извадете всичките четири мастилници. Натиснете лоста за освобождаване над всяка от мастилниците, за да ги извадите. (▶▶Основно Ръководство за потребителя: *Смяна на мастилниците*)

З Поставете оранжевата защитна част и затворете капака на мастилницата.

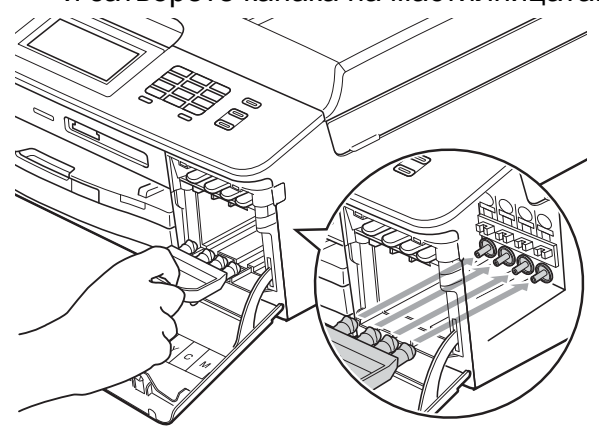

## **ВАЖНО**

**•** Уверете се, че пластмасовата пластинка отдясно на оранжевата защитна част (1) здраво щраква на мястото си (2).

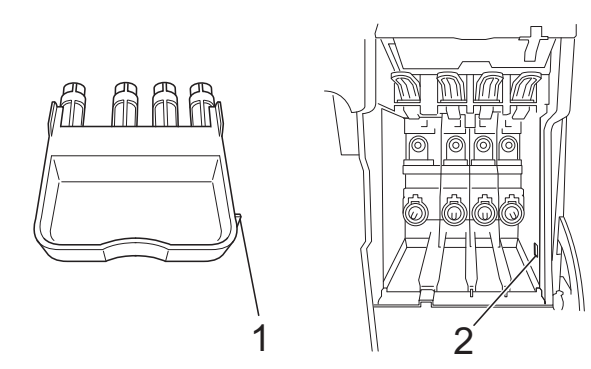

**•** Ако не можете да намерите оранжевата защитна част, транспортирайте устройството без нея. НЕ монтирайте мастилниците като вариантно решение преди транспортиране.

Вдигнете устройството отпред и закачете ухото на оранжевата предпазна част в шпонковия отвор (1) на долната страна на тавата за хартия. След това затворете предпазната част върху издигнатата част на тавата за хартия (2).

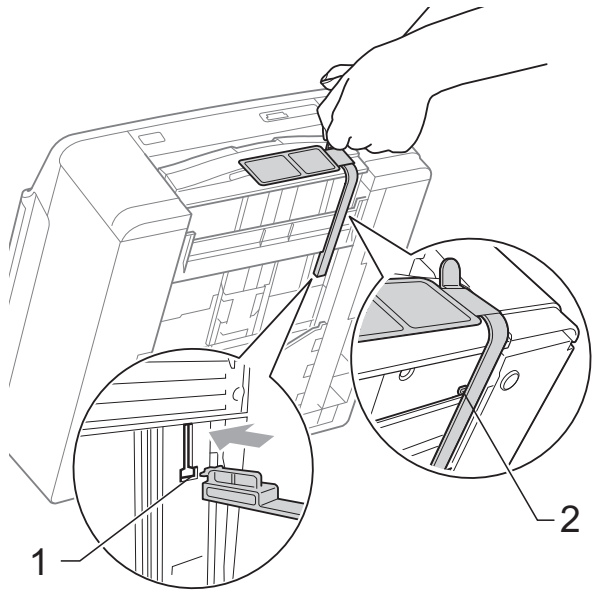

- e Изключете устройството от телефонната розетка на стената и извадете телефонния кабел от устройството.
- б) Изключете устройството от електрическия контакт.
- С две ръце хванете пластмасовите носачи от двете страни на устройството, за да повдигнете капака на скенера в отворено положение. След това извадете интерфейсния кабел от устройството, ако е свързан.

В С две ръце хванете пластмасовите носачи от двете страни на устройството и внимателно затворете капака на скенера.

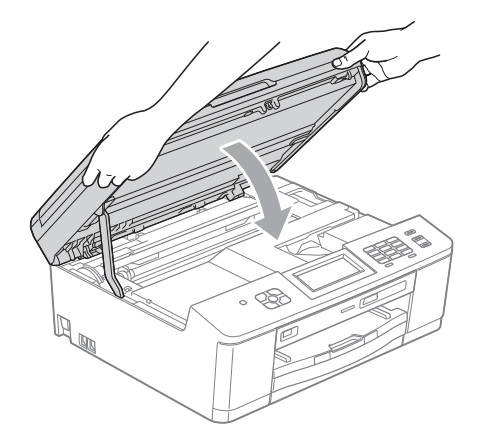

В Увийте мастилниците в торбичка и я залепете с тиксо за тавата за хартия.

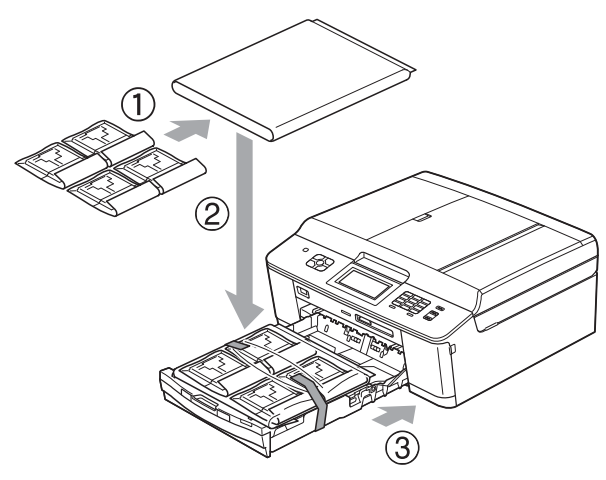

10 Опаковайте устройството в чантата.

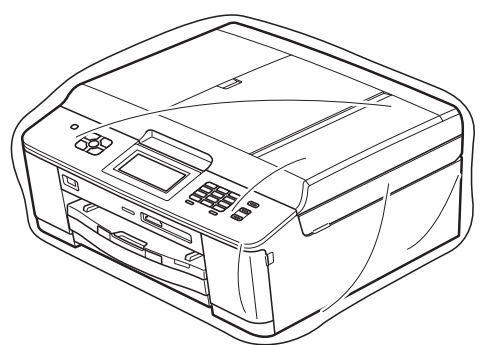

Пакетирайте устройството и печатните материали в оригиналната опаковка с оригиналните опаковъчни материали, както е показано по-долу.

## **Забележка**

Ако връщате вашето устройство в Brother като част от Услуга за замяна, опаковайте *само* устройството. Запазете всички отделни части и печатни материали, за да ги използвате с вашето "Заменящо" устройство.

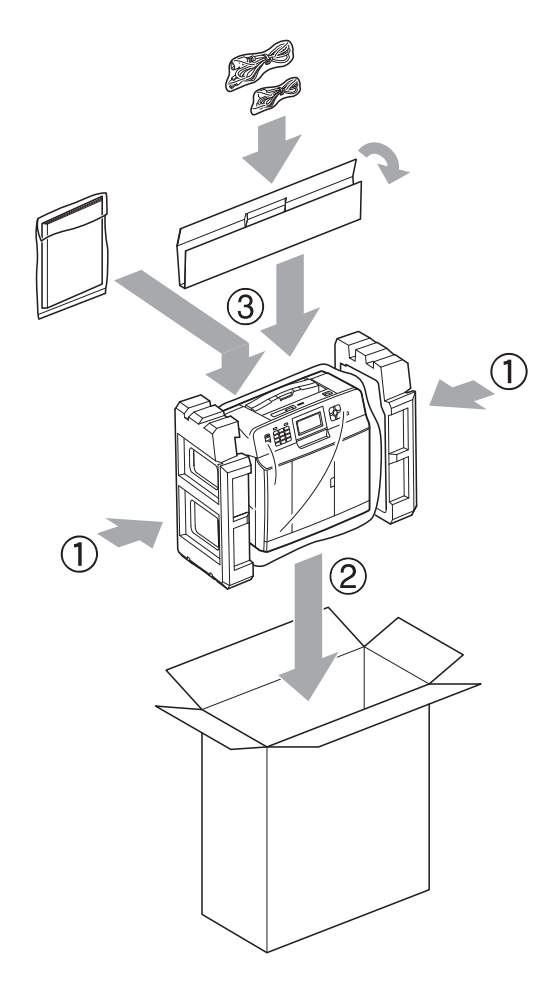

l Затворете кашона <sup>и</sup> го облепете <sup>с</sup> тиксо.

**A**

**65**

# **B Кратък речник**

Това е сравнителен списък на всички характеристики и термини, които се съдържат в ръководствата на Brother. Наличността на определена функция зависи от модела, който сте закупили.

#### **ADF (автоматично листоподаващо устройство)**

Документът може да бъде поставен в ADF и да бъде сканиран по страници автоматично.

#### **CNG-тонове**

Специалните тонове (сигнали), изпращани от факс устройства по време на автоматично предаване, за да се уведоми получаващото устройство, че има повикване от друго факс устройство.

#### **ECM (Режим на коригиране на грешки)**

Открива грешки при изпращане на факс и изпраща повторно страниците от факса, съдържащи грешки.

#### **ID на станцията**

Съхранената информация, която се появява в горната част на изпратените по факс страници. Тя съдържа името и номера на факс на изпращача.

#### **Innobella™**

Innobella™ е гама от оригинални консумативи, предлагани от Brother. За най-добро качество Brother препоръчва мастило и хартия Innobella™.

#### **LCD (Течнокристален дисплей)**

Екранът на устройството, който показва интерактивни съобщения по време на програмиране от екрана, както и датата и часа, когато устройството е неактивно.

#### **OCR (оптично разпознаване на текст)**

Софтуерният пакет ScanSoft™ PaperPort™12SE с OCR или Presto! PageManager превръща изображение на текст в текст, който може да се редактира.

#### **PhotoCapture Center™**

Позволява ви да отпечатвате цифрови снимки от цифров фотоапарат при висока резолюция за най-добро качество на печат на снимки.

#### **PictBridge**

Позволява ви да отпечатвате снимки директно от цифров фотоапарат при висока резолюция за най-добро качество на печат на снимки.

#### **TAD (автоматичен телефонен секретар)**

Можете да свържете външен TAD към вашето устройство.

#### **WLAN доклад**

Отпечатан доклад, който показва резултата от свързването с WLAN.

#### **Xmit доклад (Отчет за потвърждаване на предаването)**

Списък за всеки изпратен факс, който показва неговите дата, час и номер.

#### **Автоматично повторно набиране**

Функция, която позволява на вашето устройство да набира повторно последния факс номер след пет минути, ако факсът не е бил изпратен, тъй като линията е била заета.

#### **Автоматично предаване на факс**

Изпраща факс без вдигане на слушалката на външен телефон.

#### **Автоматично редуциране**

Намалява размера на входящите факсове.

#### **Бързо набиране**

Предварително програмиран номер за лесно набиране.
#### **Време на звънене на Ф/Т**

Периодът, през който вашето устройство Brother звъни (когато настройката на режима на получаване е зададена на Факс/Тел), за да ви уведоми да приемете гласово позвъняване, на което устройството е отговорило.

#### **Временни настройки**

Можете да изберете определени опции за всяко изпращане на факс и копиране без да променяте настройките по подразбиране.

#### **Външен телефон**

TAD (автоматичен телефонен секретар) или телефон, който е свързан към вашето устройство.

#### **Вътрешен телефон**

Телефон, ползващ същата линия като вашия факс, но включен в отделен стенен контакт.

#### **Група на съвместимост**

Способността на едно факс устройство да комуникира с друго.

Съвместимостта е гарантирана между ITU-T Групи.

### **Двустранен достъп**

Вашето устройство може да сканира изходящи факсове или планирани задания в паметта, докато изпраща факс или получава или разпечатва входящ факс.

## **Достъп за дистанционно възстановяване**

Способността да получите достъп до вашето устройство от телефон със сензорен екран.

# **Закъснение на позвъняването**

Брой на позвъняванията преди устройството да отговори в режими Само Fax и Fax/тел.

### **Запаметяване на факсове**

Можете да запазвате факсовете в паметта.

#### **Импулсно**

Вид набиране с шайба (импулсно набиране) по телефонна линия.

#### **Код за дистанционен достъп**

Вашият собствен четирицифрен код (---\*), който ви позволява да позвънявате на и да получавате достъп до вашето устройство от разстояние.

### **Код за дистанционна деактивация (Само за режим Факс/Телефон)**

Когато устройството отговаря на гласово повикване, то произвежда двойно псевдо позвъняване. Можете да вдигнете на вътрешен телефон, като натиснете този код (**# 5 1**).

#### **Код за дистанционно активиране**

Натиснете този код (**l 5 1**), когато отговаряте на факс позвъняване от вътрешен или външен телефон.

#### **Комуникационна грешка (Ком. грешка)**

Грешка при изпращане или получаване на факс, която обикновено се получава от шумове по линията или статично електричество.

#### **Контраст**

Настройка за компенсиране на тъмни или светли документи, която прави факсовете или копията на тъмни документи по-светли, а на светли документи – по-тъмни.

#### **Международен режим**

Извършва временни промени на тоновете на факса, за да направи приемлив шума и статичното електричество по международните телефонни линии.

**B**

#### **Метод за кодиране**

Метод за кодиране на информацията, съдържаща се в документа. Всички факс устройства трябва да използват като минимален стандарт Modified Huffman (МН). Вашето устройство има способността да използва по-ефикасни методи на компресиране, Modified Read (MR), Двумерно кодиране Modified Modified Read (MMR) и JPEG, ако получаващото устройство има същата способност.

#### **Настройки на потребителя**

Отпечатан доклад, който показва текущите настройки на устройството.

#### **Номер на група**

Комбинация от номера за бързо набиране, които се записват на дадена позиция за бързо набиране за разпращане.

#### **Оставащи заявки**

Можете да проверите кои заявки чакат в паметта и да ги отмените индивидуално.

## **Откриване на факс**

Позволява на вашето устройство да отговаря на CNG-тонове, ако прекъснете факс позвъняване, като му отговорите.

#### **Отложен факс**

Изпраща вашия факс в определен покъсен час.

#### **Отпечатване на архивно копие**

Вашето устройство отпечатва копие на всеки факс, получен и запазен в неговата памет. Това е мярка за безопасност, за да не се губят съобщения при спиране на тока.

#### **Пакетно предаване**

(Само за черно-бели факсове) Като функция за намаляване на разходите, всички отложени факсове до един и същ факс номер могат да се изпратят с едно предаване.

#### **Пауза**

Позволява ви да зададете закъснение от 3,5 секунди в поредицата от цифри, докато набирате с помощта на клавиатурата за набиране, или докато съхранявате номера за бързо набиране. Натиснете бутона **Redial/Pause (Повторно набиране/ пауза)** на контролния панел или бутона ПАУЗА на сензорния екран толкова пъти, колкото е необходимо за по-дълги паузи.

### **Период на дневника**

Предварително програмиран интервал от време между автоматично отпечатваните отчетите на Дневника на факса. Можете да отпечатате дневника на факса при поискване, без да прекъсвате цикъла.

#### **Плътност**

Промяната на плътността прави цялото изображение по-светло или по-тъмно.

#### **Получаване в паметта**

Получава факсове в паметта на устройството, когато хартията свърши.

#### **Получаване на факс при поискване (Polling)**

Процес, при който факс устройството позвънява на друго факс устройство, за да извлече чакащите факс съобщения.

#### **Предаване**

Процесът на изпращане на факсове по телефонните линии от вашето устройство към получаващото факс устройство.

#### **Предаване в реално време**

Когато паметта е пълна, можете да изпращате факсове в реално време.

#### **Препращане на факс**

Изпраща факс, получен в паметта, до друг предварително програмиран факс номер.

## **Разпращане**

Възможност да се изпрати едно факс съобщение до повече получатели.

## **Режим Меню**

Режим за програмиране, за смяна на настройките на устройството.

## **Резолюция**

Брой вертикални и хоризонтални линии на инч. Вижте: Стандартна, Фина, Супер фина и Снимка.

## **Резолюция на снимката (само едноцветно)**

Настройка на резолюцията, която използва променящи се нюанси на сивото за най-доброто представяне на снимките.

## **Сила на звуковия сигнал**

Настройка на силата на звуковия сигнал, издаван при натискане на бутон или при направена грешка.

## **Сила на звънене**

Настройка на силата на звука при звънене на устройството.

## **Скала на сивия цвят**

Налични нюанси на сивия цвят за копиране, сканиране и изпращане на снимки по факс.

## **Сканиране**

Процесът на изпращане на електронно изображение на хартиен документ към компютъра.

## **Сканиране към носител**

Можете да сканирате едноцветен или цветен документ в карта с памет или USB флаш памет. Едноцветните изображения ще бъдат във формат TIFF или PDF, а цветните изображения могат да бъдат във формат PDF или JPEG.

# **Списък за бързо набиране**

Списък от имена и номера, записани в паметта за бързо набиране, подредени по пореден номер.

## **Стандартна резолюция**

203 × 98 dpi (Черно-бяло). 203 × 196 dpi (Цветно). Използва се за текст с нормален размер и за най-бързо предаване.

## **Супер фина резолюция (само едноцветно)**

203 × 392 dpi. Най-добра за много дребен шрифт и контурни изображения.

# **Тонално**

Вид набиране по телефонна линия, използвано за телефони с тонално набиране.

## **Тонове на факса**

Сигналите, изпращани от изпращащи и получаващи факс устройства при предаване на информация.

## **Търсене**

Електронен списък на подредени по пореден номер или азбучен ред съхранени номера за бързо набиране и номера на групи.

## **Усилване на цвета**

Регулира цвета в изображението за повисоко качество на печат чрез подобряване на яркостта, баланса на бялото и плътността на цветовете.

## **Факс дневник**

Съдържа информация за последните 200 входящи и изходящи факса. TX означава Изпращане. RX означава Получаване.

## **Факс на ръчен режим**

Когато вдигнете слушалката на вашия външен телефон, можете да чуете отговора на получаващото факс устройство, преди да натиснете **Mono Start (Старт Черно-бяло)** или **Colour Start (Старт Цветно)**, за да започне изпращането на факса.

#### **Факс/Телефон**

Можете да получавате факсове и телефонни позвънявания. Не използвайте този режим, ако ползвате автоматичен телефонен секретар (TAD).

# **Фина резолюция**

Резолюцията е 203 × 196 dpi. Използва се за дребен шрифт и графики.

## **Яркост**

Промяната на яркостта прави цялото изображение по-светло или по-тъмно. **C Индекс**

# **A**

Apple Macintosh

Вижте Ръководство за потребителя на софтуера.

# **C**

# **ControlCenter**

Вижте Ръководство за потребителя на софтуера.

# **L**

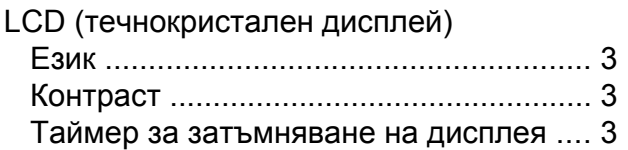

# **M**

Macintosh

Вижте Ръководство за потребителя на софтуера.

# **P**

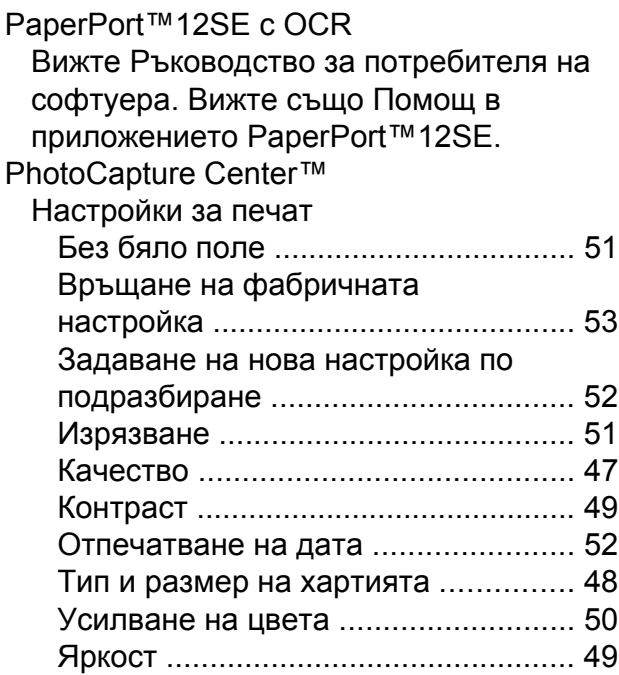

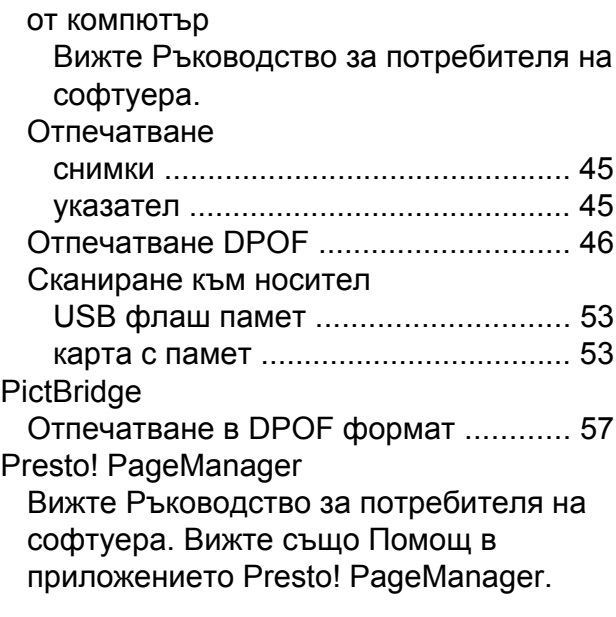

# **T**

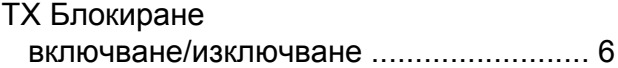

# **W**

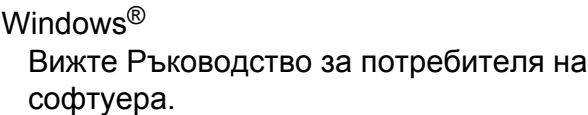

# **Б**

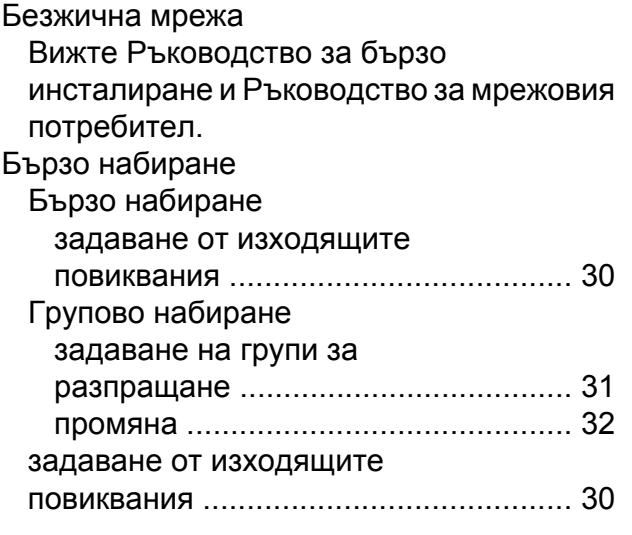

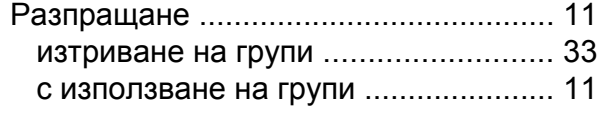

# **Г**

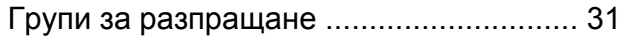

# **Д**

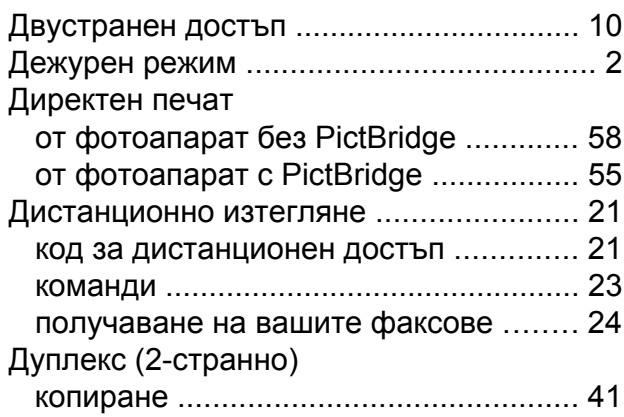

# **З**

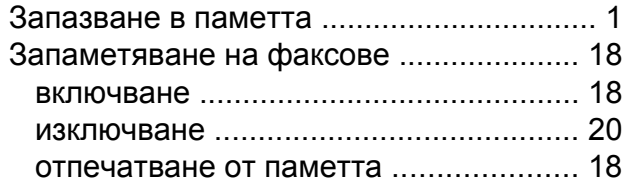

# **К**

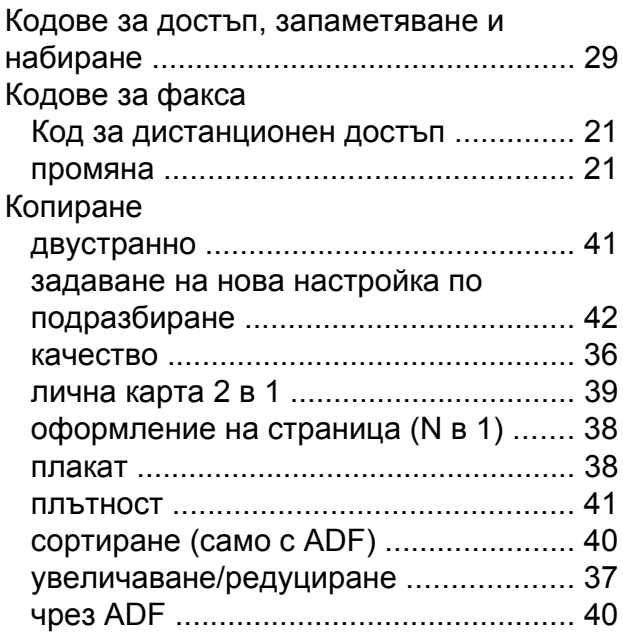

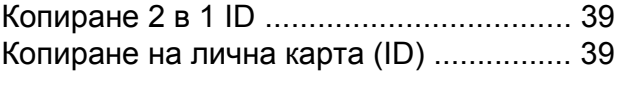

# **М**

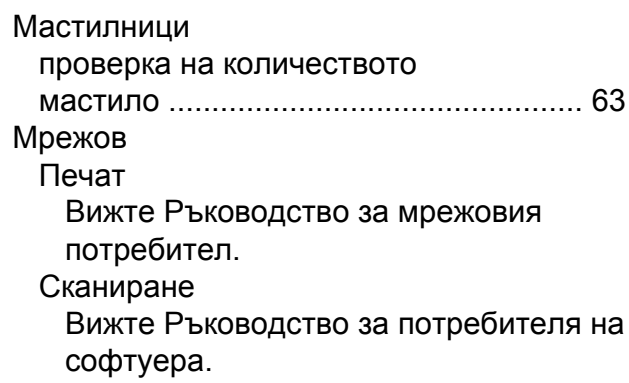

# **Н**

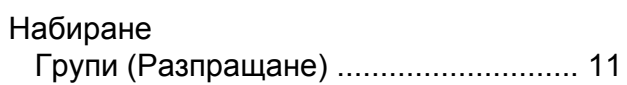

# **О**

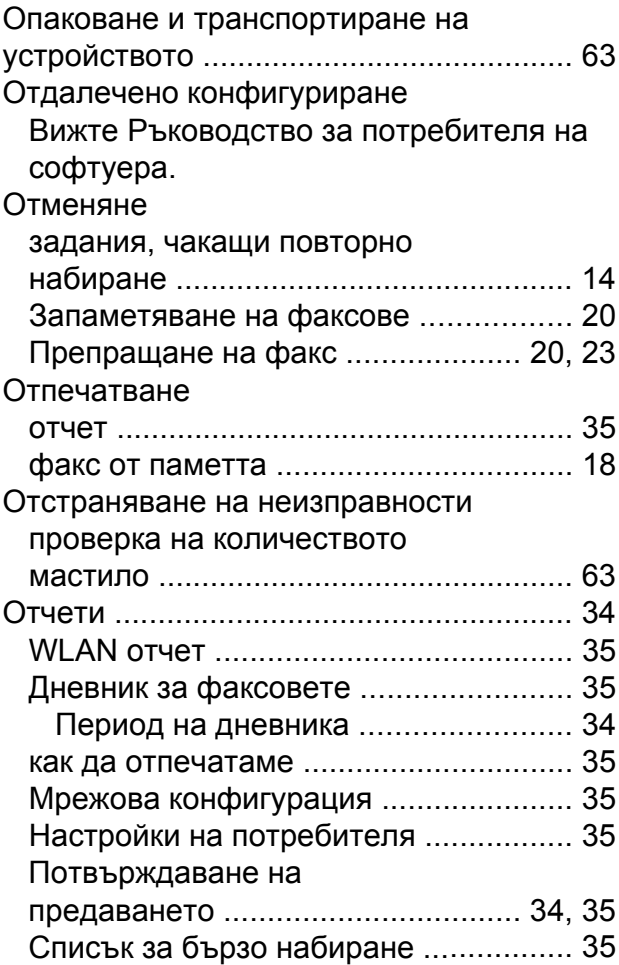

# **П**

# Печат<br>Вижте Ръков

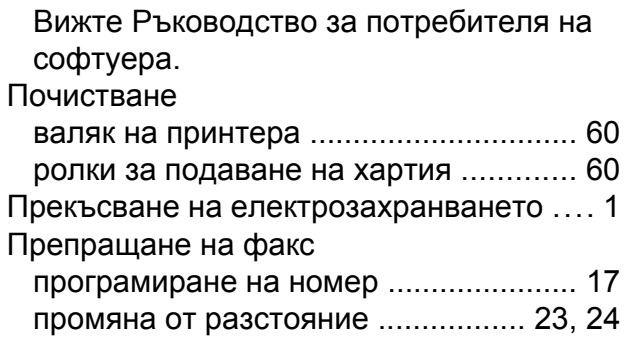

# **Р**

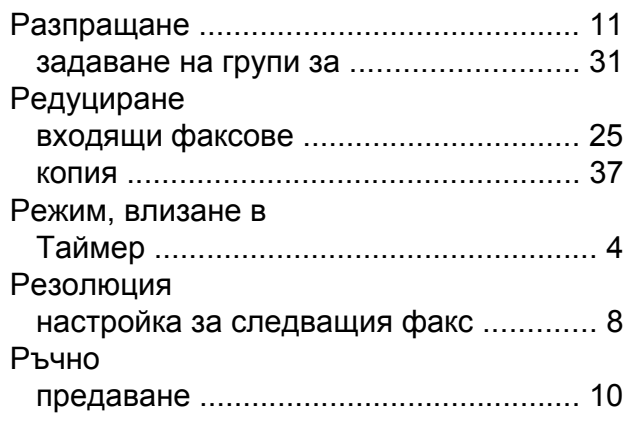

# **С**

Сканиране Вижте Ръководство за потребителя на софтуера.

# **Т**

Транспортиране на устройството [.........](#page-68-0) [63](#page-68-2)

# **Ф**

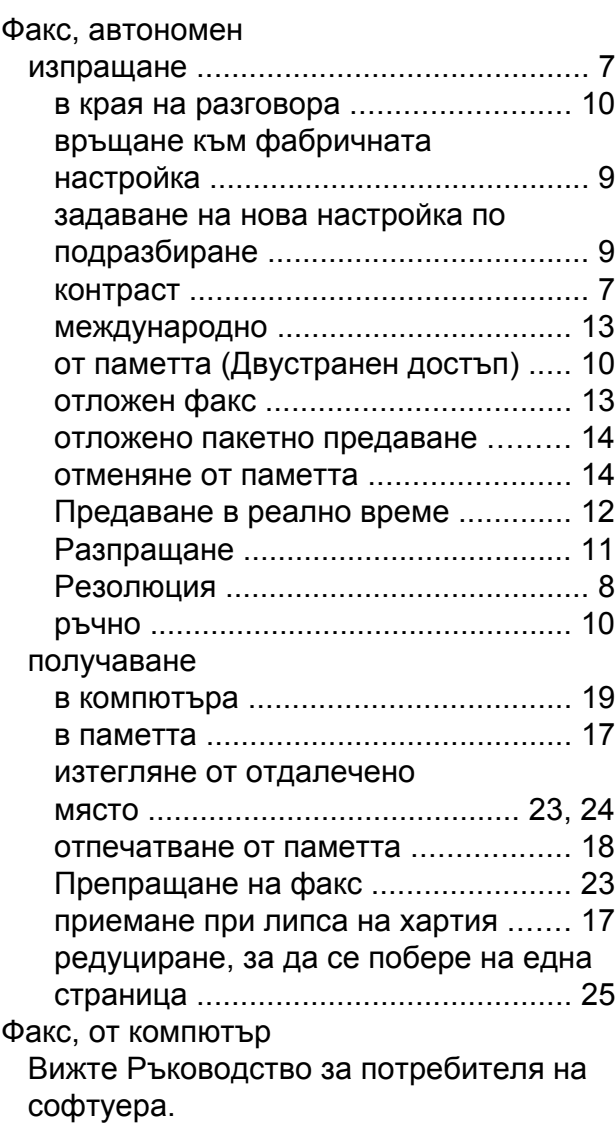

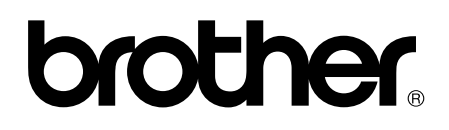

**Посетете ни в Интернет <http://www.brother.com/>**

Тези устройства са одобрени за употреба само в държавата, в която са закупени. Местните дружества, предлагащи търговската марка Brother, или техните дилъри, поддържат само устройствата, закупени в съответната държава.